# **QUADMO747-E6xx**

**Qseven® Rel. 1.20 Compliant Module with Intel® Atom™ E6xx series CPU**

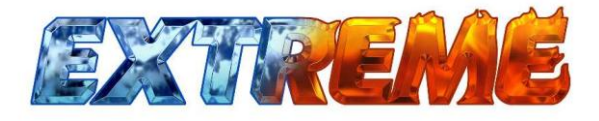

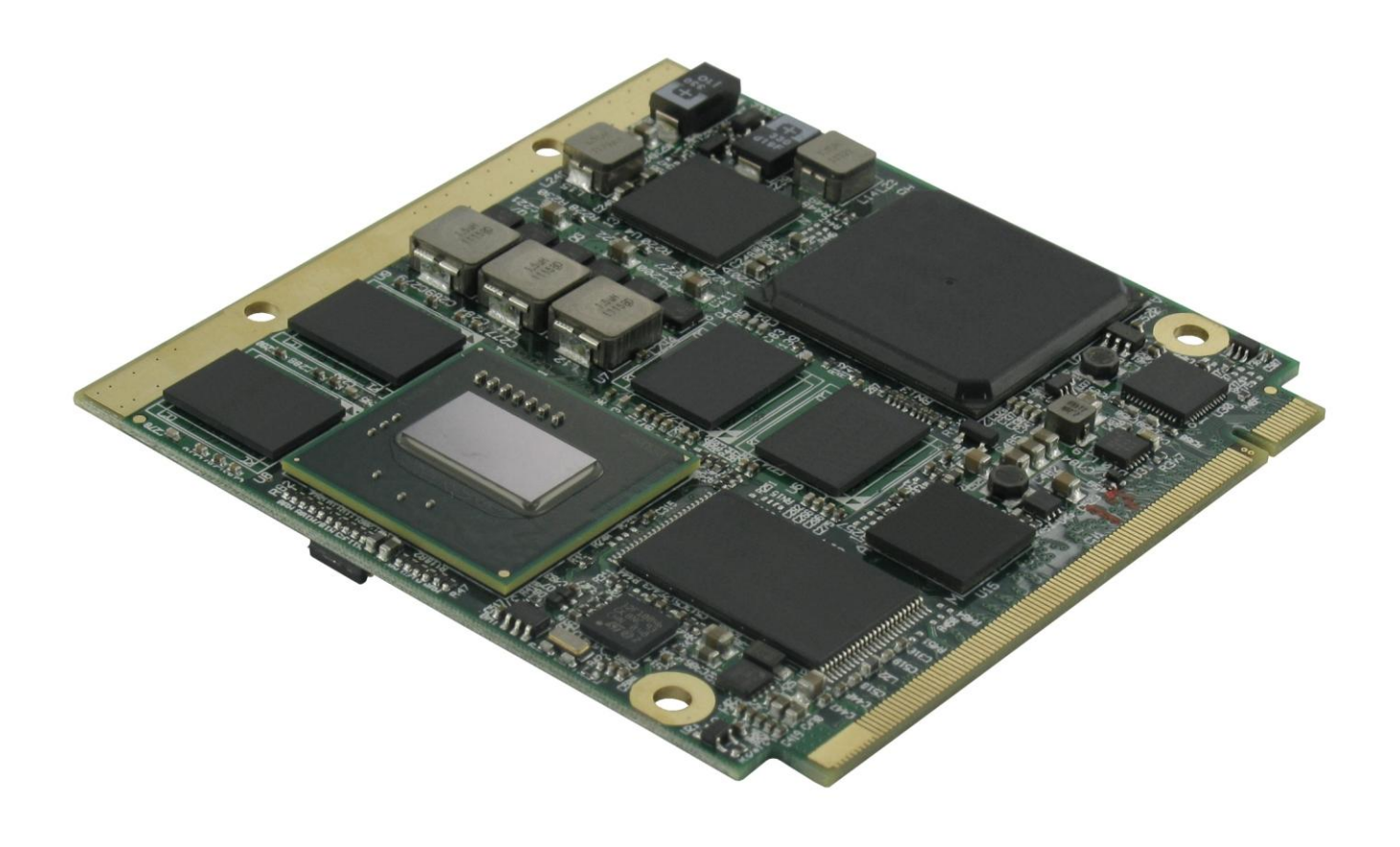

*User Manual*User Manual

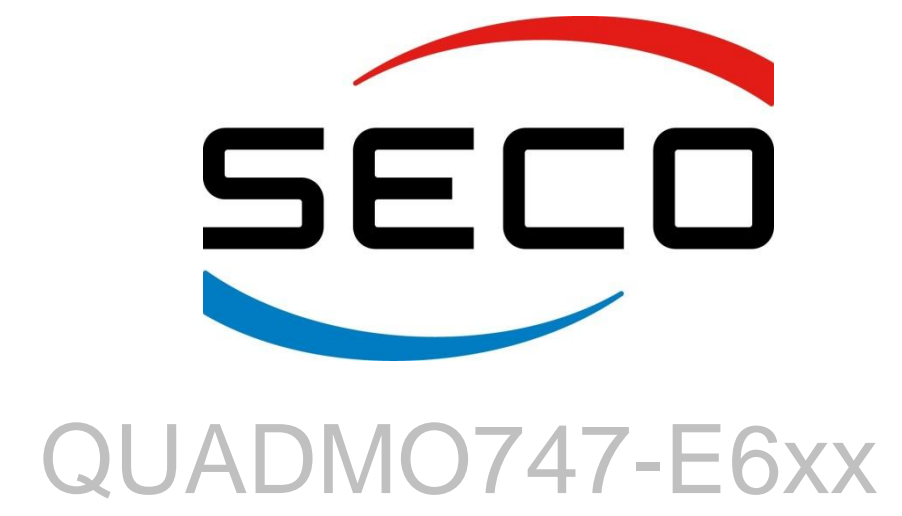

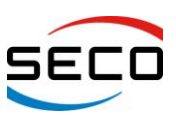

# **REVISION HISTORY**

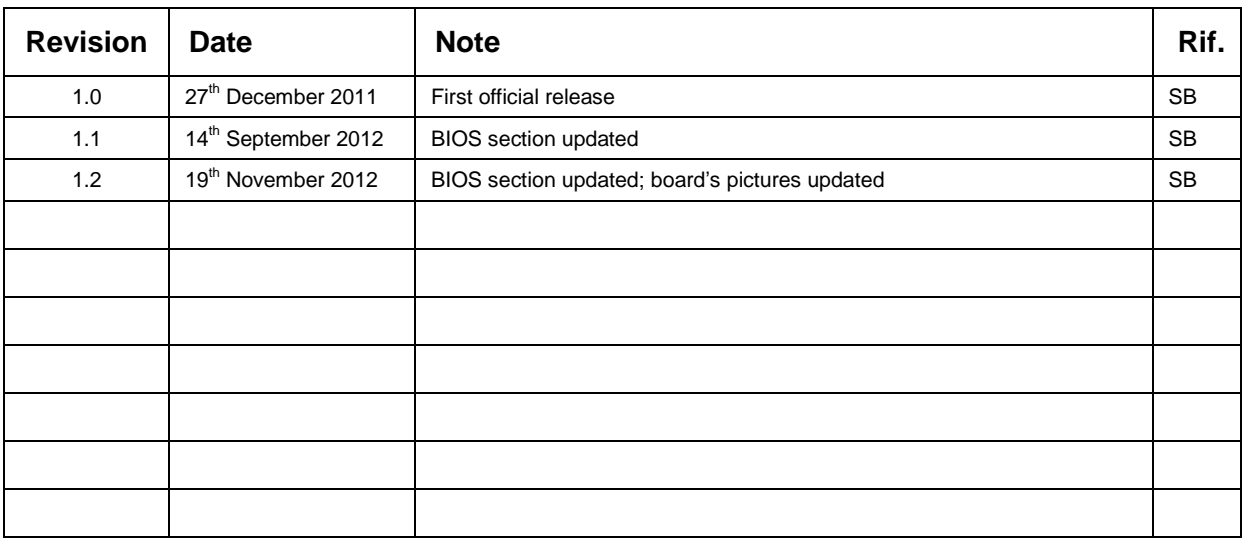

#### **All rights reserved. All information contained in this manual is proprietary and confidential material of SECO S.r.l.**

*Unauthorised use, duplication, modification or disclosure of the information to a third-party by any means without prior consent of SECO S.r.l. is prohibited.*

Every effort has been made to ensure the accuracy of this manual, however, SECO s.r.l. accepts no responsibility for any inaccuracies, errors or omissions herein. SECO s.r.l. reserves the right to change precise specifications without prior notice to supply the best product possible.

For further information as regards this module or other SECO products please visit our websites at [http://www.seco.com](http://www.seco.com/) and [http://www.secoqseven.com.](http://www.secoqseven.com/)

Moreover in order to have the proper assistance for any possible issue please complete your registration online on our specific website for Qseven® modules [\(http://www.secoqseven.com\)](http://www.secoqseven.com/).

Our team will be pleased and ready to assist you.

**SECO Srl - Via Calamandrei 91 52100 Arezzo – ITALY Ph: +39 0575 26979 - Fax: +39 0575 350210** [http://www.seco.com](http://www.seco.com/) http://www.secoqseven.com

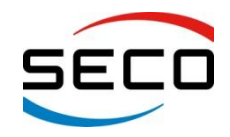

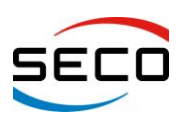

#### **INDEX**

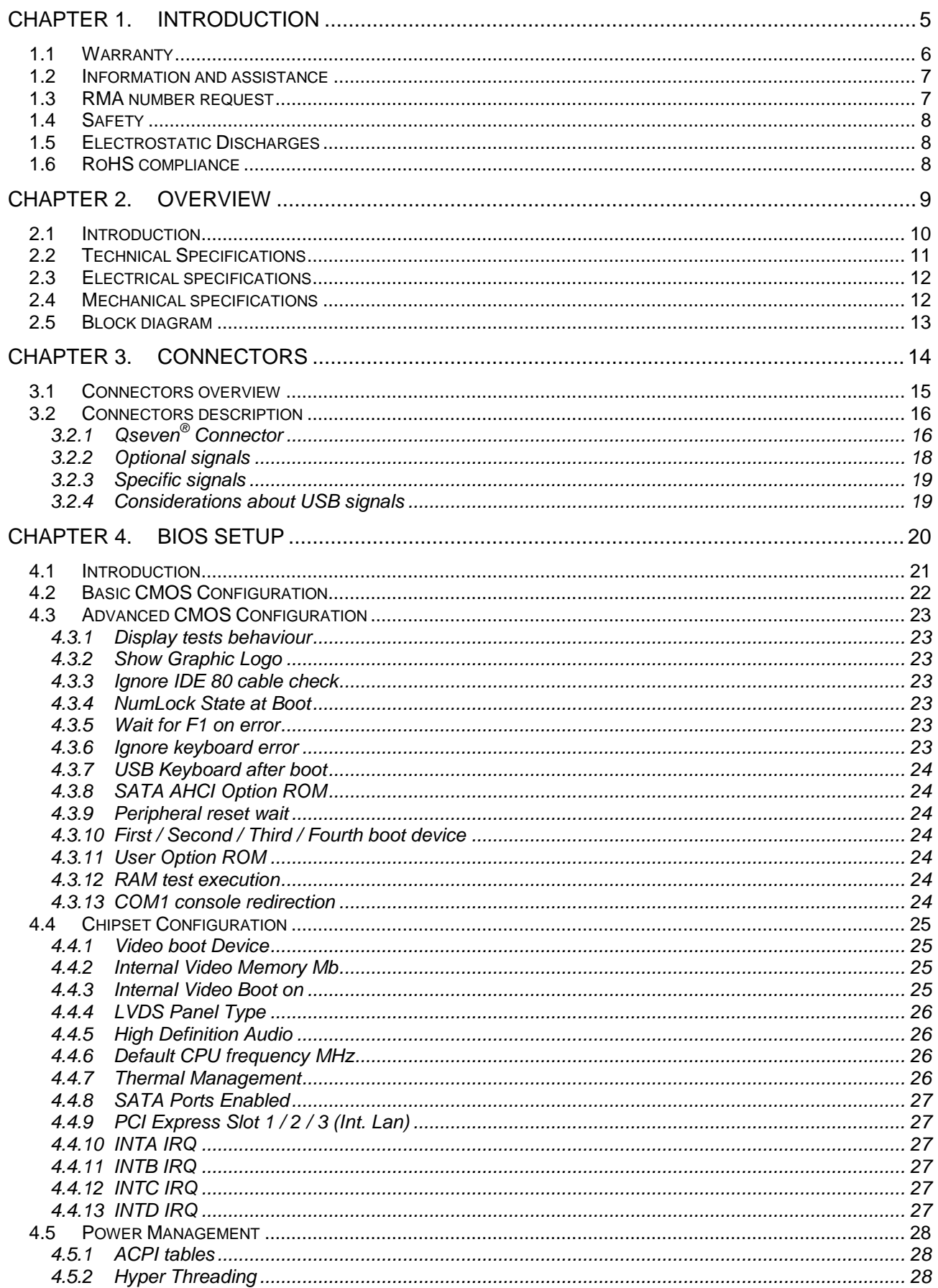

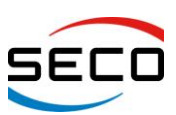

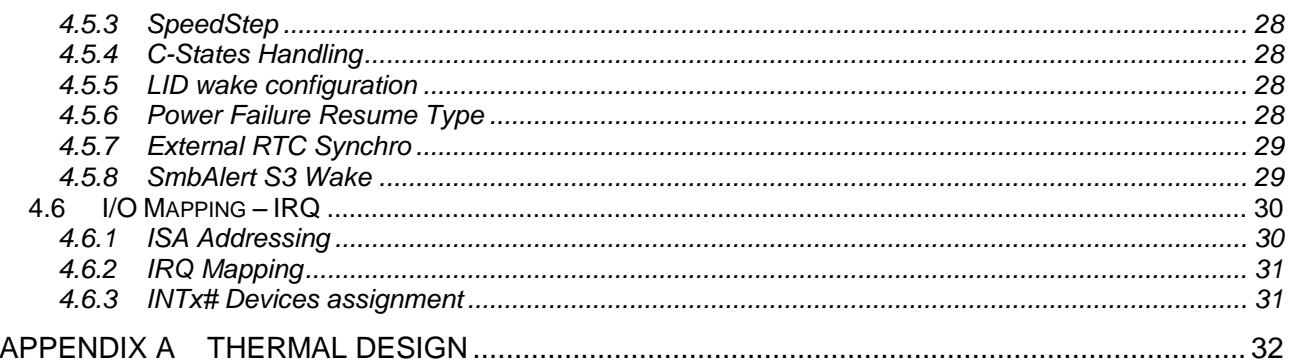

# *Chapter 1. INTRODUCTION*

- **[Warranty](#page-5-0)**
- **[Information and assistance](#page-6-0)**
- **[RMA number request](#page-6-1)**
- **[Safety](#page-7-0)**
- **[Electrostatic Discharges](#page-7-1)**
- **[RoHS compliance](#page-7-2)**

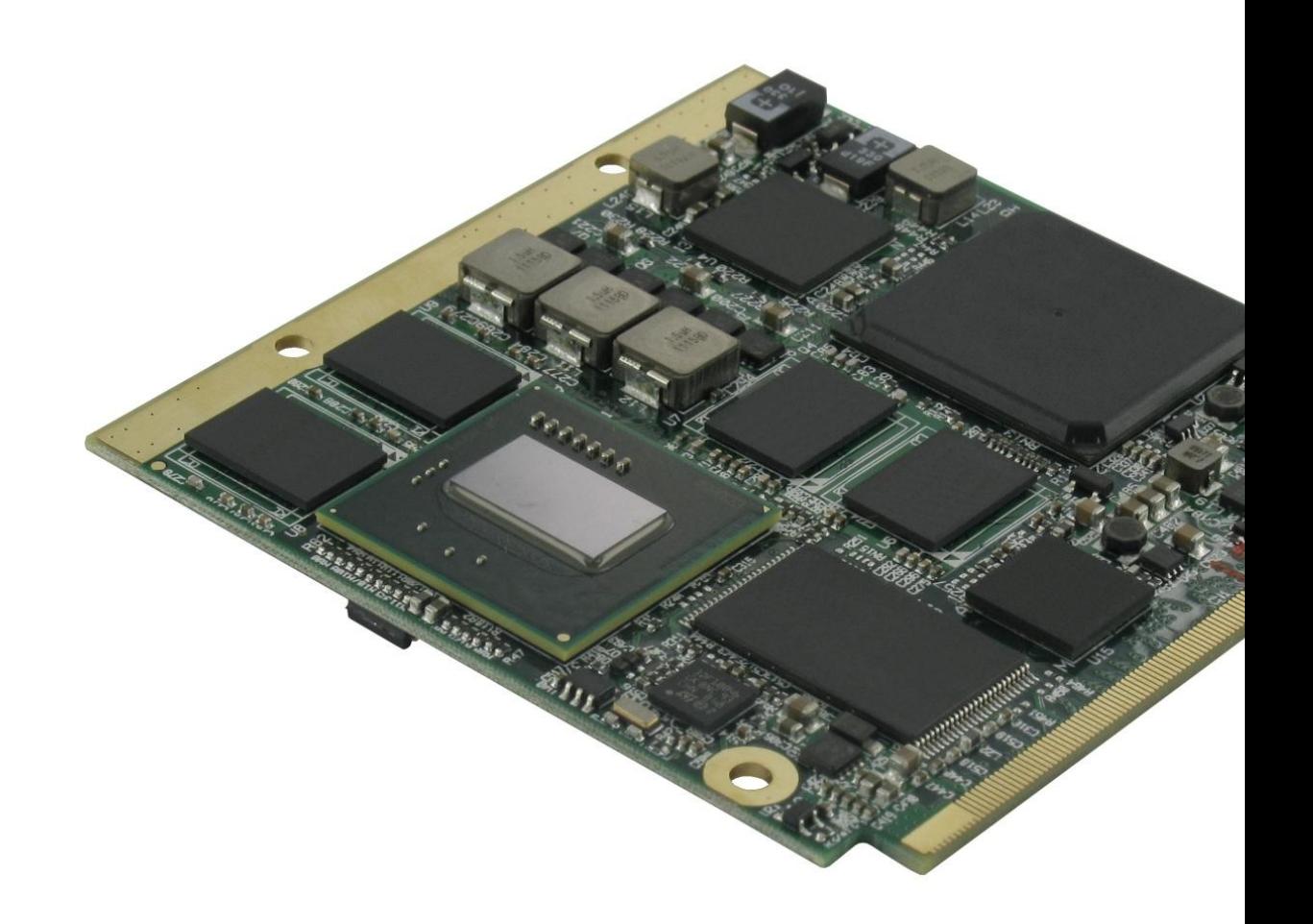

Copyright © 2012 SECO s.r.l.

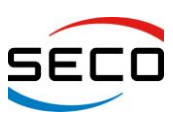

# <span id="page-5-0"></span>**1.1 Warranty**

This product is subject to Italian law D. Lgs 24/2002, acting European Directive 1999/44/CE on arguments of sale and warranties to consumer.

The warranty for this product lasts 1 year.

Under the warranty period the Supplier guarantees the buyer an assistance service for repairing, replacing or credit of the item, at its own discretion.

Shipping costs regarding non-conforming items or items that need replacement are to be paid by the customer.

Items cannot be returned unless formerly authorised by the supplier.

The authorisation is released after compiling the specific form available from the web-site [http://www.seco.com](http://www.seco.com/) (RMA Online). Authorisation number for returning the item must be put both on the packaging and on the documents brought with the items, which have to be not damaged, not tampered, with all accessories in their original packaging.

Error analysis form identifying the fault type has to be compiled by the customer and has to be sent in the packaging of the returned item.

If some of the above mentioned requirements for returning the item are not satisfied, item will be shipped back and customer will have to pay for shipping costs.

The supplier, after a technical analysis, will verify if all the requirements for warranty service are met. If warranty cannot be applied, he calculates the minimum cost of this initial analysis on the item and the repairing costs. Costs for replaced components will be calculated aside.

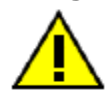

**Warning!** *All changes or modifications to the equipment not clearly approved by SECO S.r.l. could impair equipment's functionality and lead to the expire of the warranty*

Copyright © 2012 SECO s.r.l.

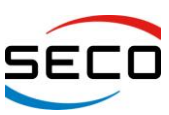

# <span id="page-6-0"></span>**1.2 Information and assistance**

What do I have to do if the product is faulty?

SECO S.r.l. offers the following services:

SECO website: visit http://www.secogseven.com to receive the last information on the product. In most of the cases you can find useful information to resolve your problem.

Visit also [www.seco.com](http://www.seco.com/) for FAQ Section and Support requests for registered users.

- SECO reseller: the reseller or agent can help you in determining the exact cause of the problem and search the best solution for it.
- SECO Help-Desk: contact SECO Technical Assistance.

A technician is at your disposal to understand the exact origin of the problem and suggest the right solution.

E-mail: [technical.service@seco.com](mailto:technical.service@seco.com)

Fax (+39) 0575 340434

- Repairing centre: it is possible to send the faulty product to SECO Repairing Centre. In this case, follow this procedure:
	- Returned items have to be provided with RMA Number. Items sent without RMA number will be not accepted.
	- Returned items have to be packed in the appropriate manner. SECO is not responsible for damages caused by accidental drop, improper usage, or customer neglects.

Note: We ask to prepare the following information before asking for technical assistance:

- *-* Name and serial number of the product;
- Description of Customer's peripheral connections;
- Description of Customer's software (operative system, version, application software, etc.);
- A complete description of the problem;

- The exact words of every kind of error message received

# <span id="page-6-1"></span>**1.3 RMA number request**

To request a RMA number, please, visit SECO's web-site. In the home-page select "RMA Online" and follow the described procedure

You will receive an RMA Number within 1 working day (only for on-line RMA request).

Copyright © 2012 SECO s.r.l. QUADMO747-E6xx

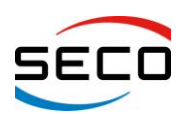

**User Manual** - Rev. First Edition: 1.0 - Last Edition: 1.2- Author: S.B. - Reviewed by G.M.

# <span id="page-7-0"></span>**1.4 Safety**

Quadmo747-E6xx modules only use extremely-low voltages.

While handling the board, it is necessary to be careful in order to avoid any kind of risk or damages to electronic components. Always switch the power off, and unplug the power supply unit, before handling the board and/or connecting cables or other boards.

Don't use metallic components, like paper clips, screws and similar, near the board, when this is supplied, to avoid short circuits due to unwanted contacts with other components of the board.

Never connect the board to an external power supply unit or battery, if the board has become wet.

Make sure that all cables are correctly connected and are not damaged.

### <span id="page-7-1"></span>**1.5 Electrostatic Discharges**

Quadmo747-E6xx, like any other electronic product, is an electrostatic sensitive device and some device on-board could be damaged by high voltages caused by static electricity.

So whenever handling a Quadmo747-E6xx board, take care to ground yourself through an antistatic wrist strap. Placement of the board on an anti-static surface is also highly recommended.

# <span id="page-7-2"></span>**1.6 RoHS compliance**

Quadmo747-E6xx boards are designed using RoHS compliant components and are manufactured on a lead-free production line. They are therefore fully RoHS compliant.

# *Chapter 2. OVERVIEW*

- **[Introduction](#page-9-0)**
- **[Technical Specifications](#page-10-0)**
- **[Electrical specifications](#page-11-0)**
- **[Mechanical specifications](#page-11-1)**
- **[Block diagram](#page-12-0)**

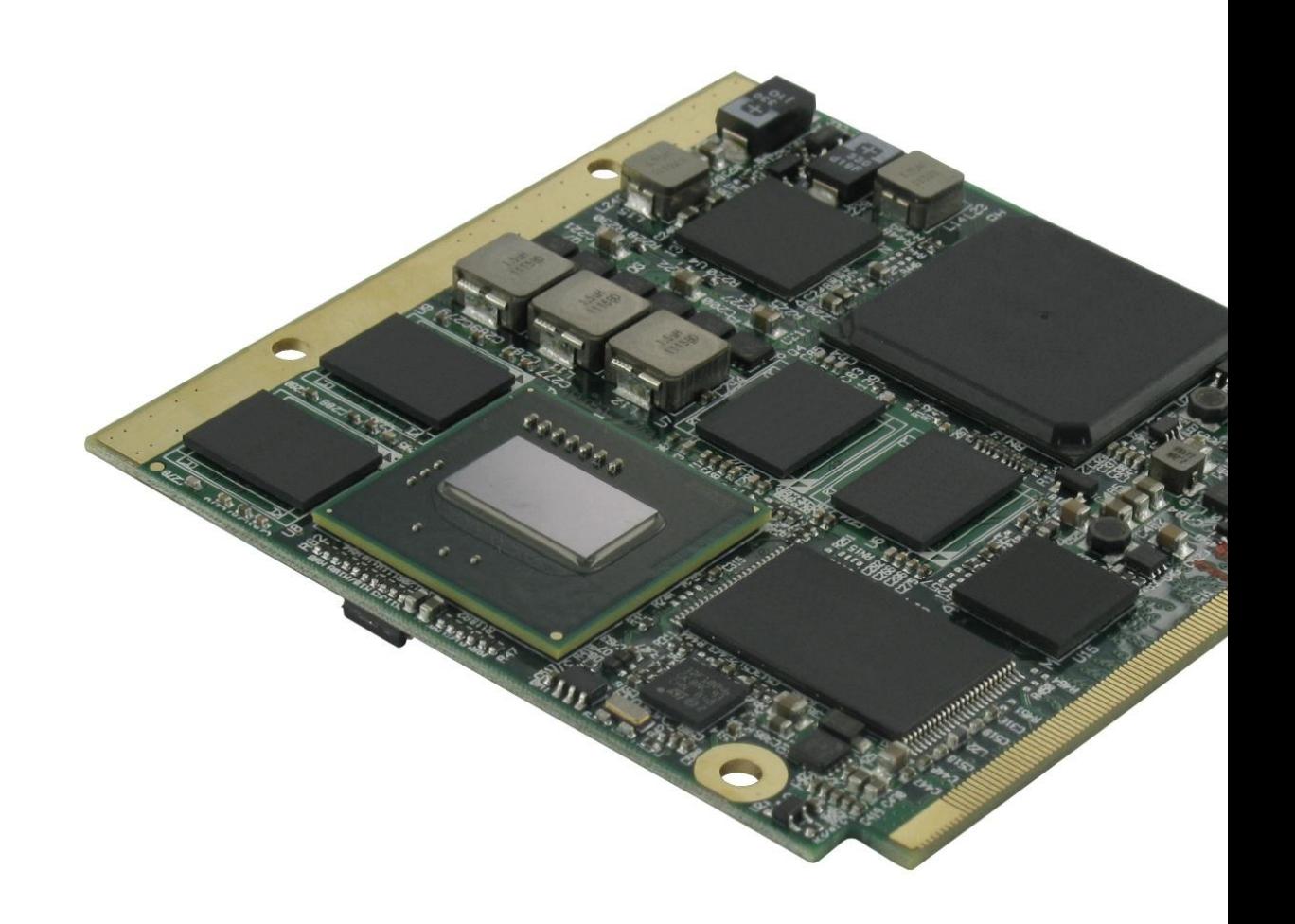

Copyright © 2012 SECO s.r.l.

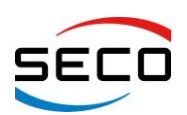

# <span id="page-9-0"></span>**2.1 Introduction**

Quadmo747-E6xx is a CPU module, in new Qseven® format, based on Intel® Atom™ E6xx series CPU, interfaced to Intel® EG20T Platform Control Hub.

This high level of integration allows an extremely reduced consumption of spaces, that is essential for boards with sizes so reduced as for Qseven® boards, which offers all functionalities of standard PC boards in just 70x70mm.

Many CPUs are available for Quadmo747-E6xx module, ranging from 600MHz to 1.6GHz. All CPU's available have a 512KB L2 cache, and a TDP (Thermal Dissipation Power) between 3.3W and 4.5W, so that global power consumption of the board can be limited. Moreover, all CPU offer dual Thread capabilities.

Intel® Atom™ E6xx CPU series include many features that were usually included in external Chipsets (Northbridge and Southbridge): an advanced 2D and 3D graphic accelerator, HD Audio interface, the memory controller, the PCI Express interface (4 lanes x1), one SPI interface, LPC Bus interface and SM Bus. From CPU's integrated 2D/3D Graphic Media Accelerator, the LVDS and SDVO interfaces are directly carried out to the golden finger card edge connector.

Communications between CPU and PCH comes through the Hi-Speed PCI Express lane #0 managed directly by the CPU.

The Platform Controller Hub completes the already rich list of features offered by the CPU, making available two SATA channels, a CAN interface, 6 USB 2.0 Host ports and one USB Client port, one SDI/O interface, I2C Bus and another SPI interface (different than the one offered by the CPU), which is carried out directly on the Qseven® golden finger connector.

The board is completed with up to 2GB DDR2 directly soldered on board, and one SATA Flash Disk, directly accessible like any standard Hard Disk, with up to 32GB of capacity. The internal SATA Flash Disk is alternative to second SATA Channel carried out on Qseven® golden finger.

Interfaced to CPU's PCI Express lane #3, there is a Gigabit Ethernet Controller. It is used this external GbE controller instead of PCH internal controller in order to offer more bandwidth. Depending on the version of the board (Commercial or Extreme), the Gigabit Ethernet controller used can be Realtek RTL811E (commercial version) or Intel® WG82574IT (Extreme version).

Interfacing to the board comes through a single card edge connector, as defined by Qseven<sup>®</sup> specifications, where are carried out all interfaces previously described. For external interfacing to standard devices, a carrier board with a 230-pin MXM connector is needed. This board will implement all the routing of the interface signals to external standard connectors, as well as integration of other peripherals/devices not already included in Quadmo747-E6xx CPU module.

All CPU of E6xx family are available both in commercial temperature range ( $0 \div 70^{\circ}$ C) and industrial temperature range (-40°C  $\div$  +85°C). It is possible to have an EXTREME version of the board, where all the components mounted onboard are certified to work in industrial range, therefore the board is specifically developed to work in range  $-40^{\circ}$ C  $\div +85^{\circ}$ C.

For thermal dissipation of the board, according to Qseven<sup>®</sup> specifications, it is contemplated the use of an application specific heatspreader, that is fixed to the board and get in touch with surfaces at higher temperature, like CPU core. For better thermal distribution, on top and bottom side of Quadmo747-E6xx modules there is a metalled strip free of components, opposite to card edge, which goes in direct contact with the heatspreader, to increment the surface used for thermal exchange.

Standard heatspreaders/heatsinks for Quadmo747-E6xx module are available from SECO, however, thermal dissipation need to be specifically studied within the whole system.

To learn more about Qseven® standard: http://www.gseven-standard.org.

More information about SECO Qseven products is available at [http://www.secoqseven.com.](http://www.secoqseven.com/)

**User Manual** - Rev. First Edition: 1.0 - Last Edition: 1.2- Author: S.B. - Reviewed by G.M.

# <span id="page-10-0"></span>**2.2 Technical Specifications**

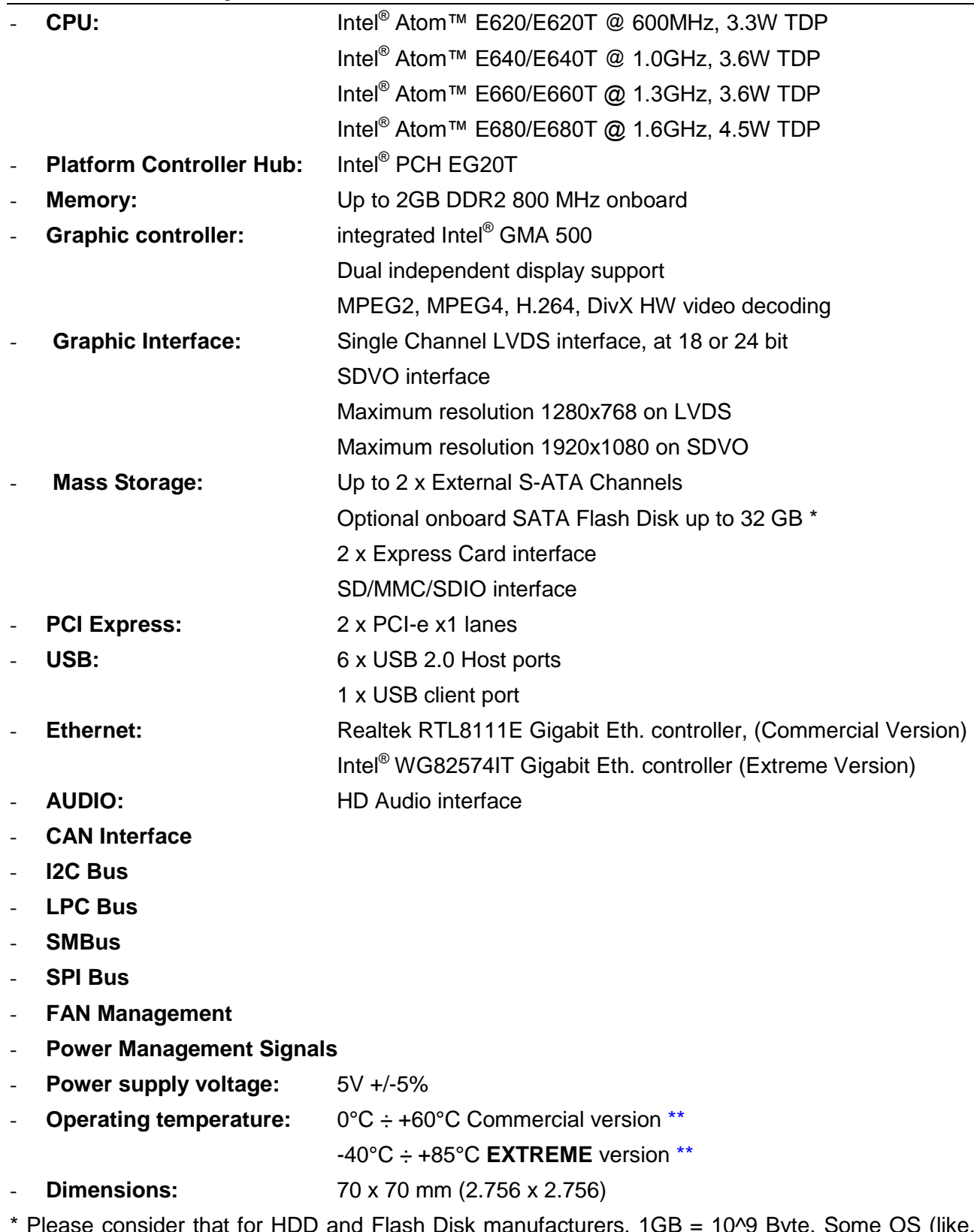

\* Please consider that for HDD and Flash Disk manufacturers, 1GB = 10^9 Byte. Some OS (like, for example, Windows) intends 1GB = 1024^3 byte, so global capacity shown for Disk Properties will be less than expected. Please also consider that part of disk capacity will be used by internal Flash Controller for Disk management, so final capacity will be lower.

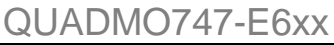

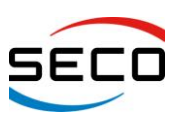

\*\* Temperature indicated is the maximum temperature that the heatspreader can reach in any of its parts. This means that it is customer's responsibility to connect the standard heatspreader to an application-dependent cooling system, capable to ensure that the heatspreader temperature remains in the range indicated. In case the customer don't uses standard heatspreaders supplied by SECO, it is his own and sole responsibility to check that and module's section remain in the allowed range for the components.

# <span id="page-11-0"></span>**2.3 Electrical specifications**

Quadmo747-E6xx boards need to be supplied only with an external  $+5V_{DC}$  power supply.

For working in ATX mode, also  $+5V_{SB}$  voltage needs to be supplied.

For Real Time Clock working and CMOS memory data retention, it is also needed a backup battery voltage. All these voltages are supplied directly through card edge fingers (see connector's pinout).

All remaining voltages needed for board's working are generated internally from  $+5V_{DC}$  power rail.

# <span id="page-11-1"></span>**2.4 Mechanical specifications**

According to Qseven<sup>®</sup> specifications, board dimensions are: 70 x 70 mm (2.756" x 2.756").

Printed circuit of the board is made of twelve layers, some of them are ground planes, for disturbance rejection.

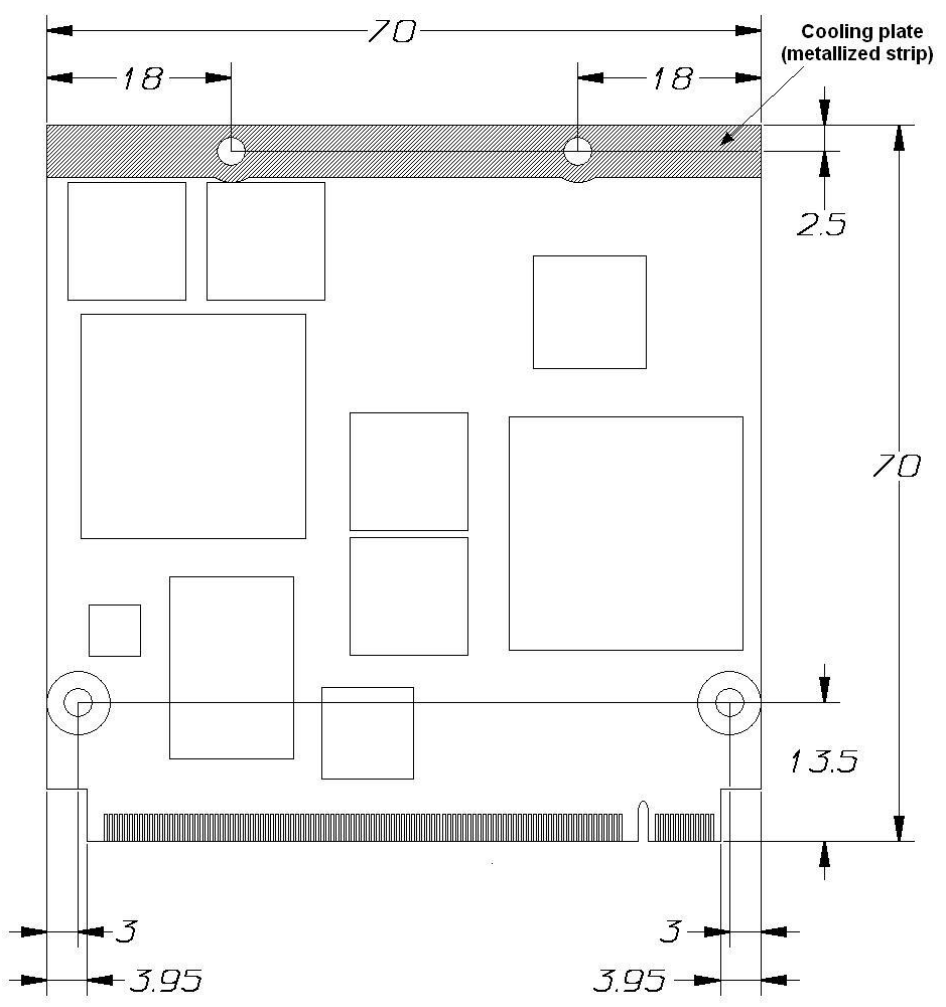

### QUADMO747-E6xx

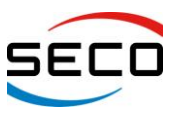

**User Manual** - Rev. First Edition: 1.0 - Last Edition: 1.2- Author: S.B. - Reviewed by G.M.

# <span id="page-12-0"></span>**2.5 Block diagram**

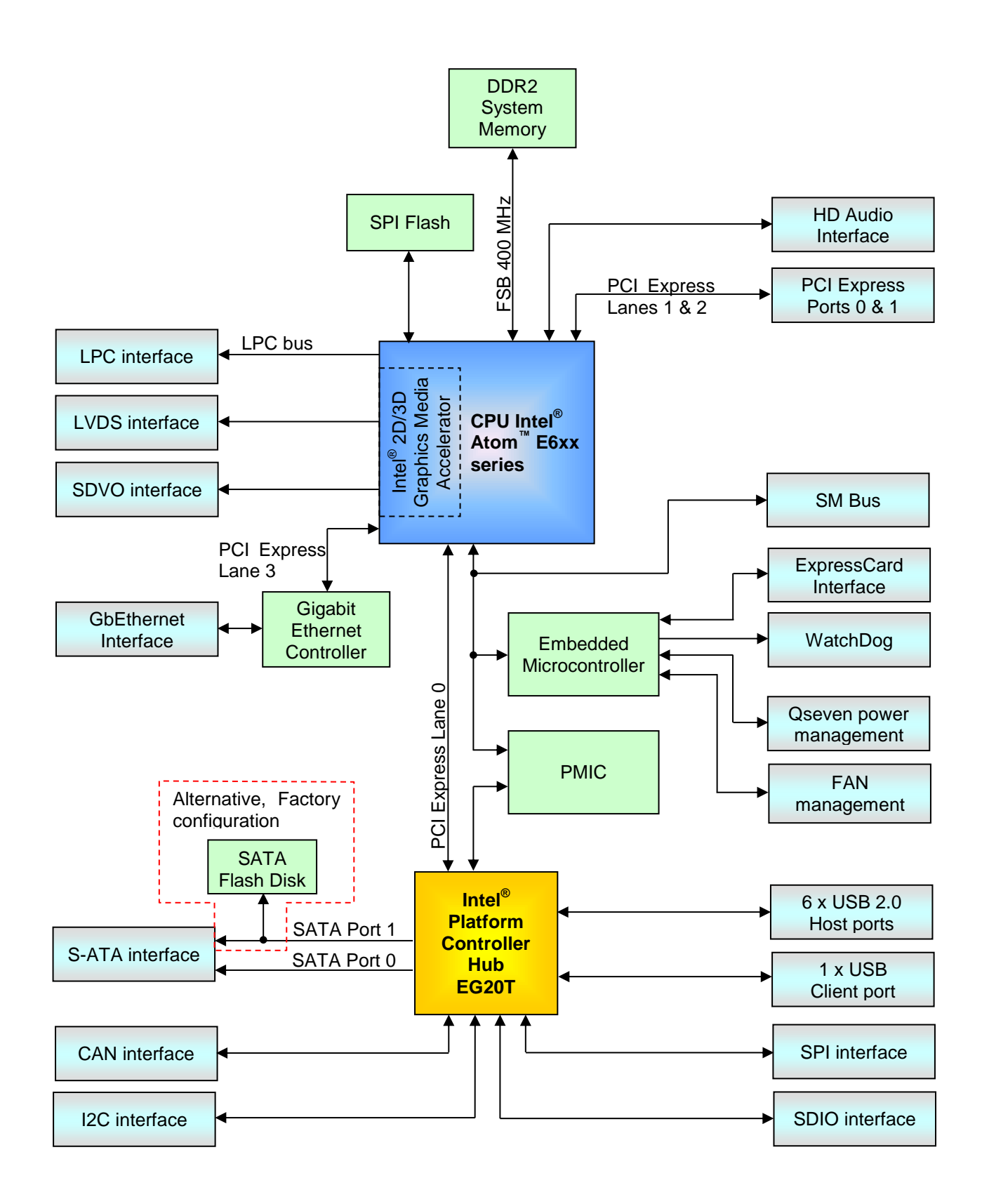

Copyright © 2012 SECO s.r.l.

# *Chapter 3. CONNECTORS*

- **[Connectors overview](#page-14-0)**
- **[Connectors description](#page-15-0)**

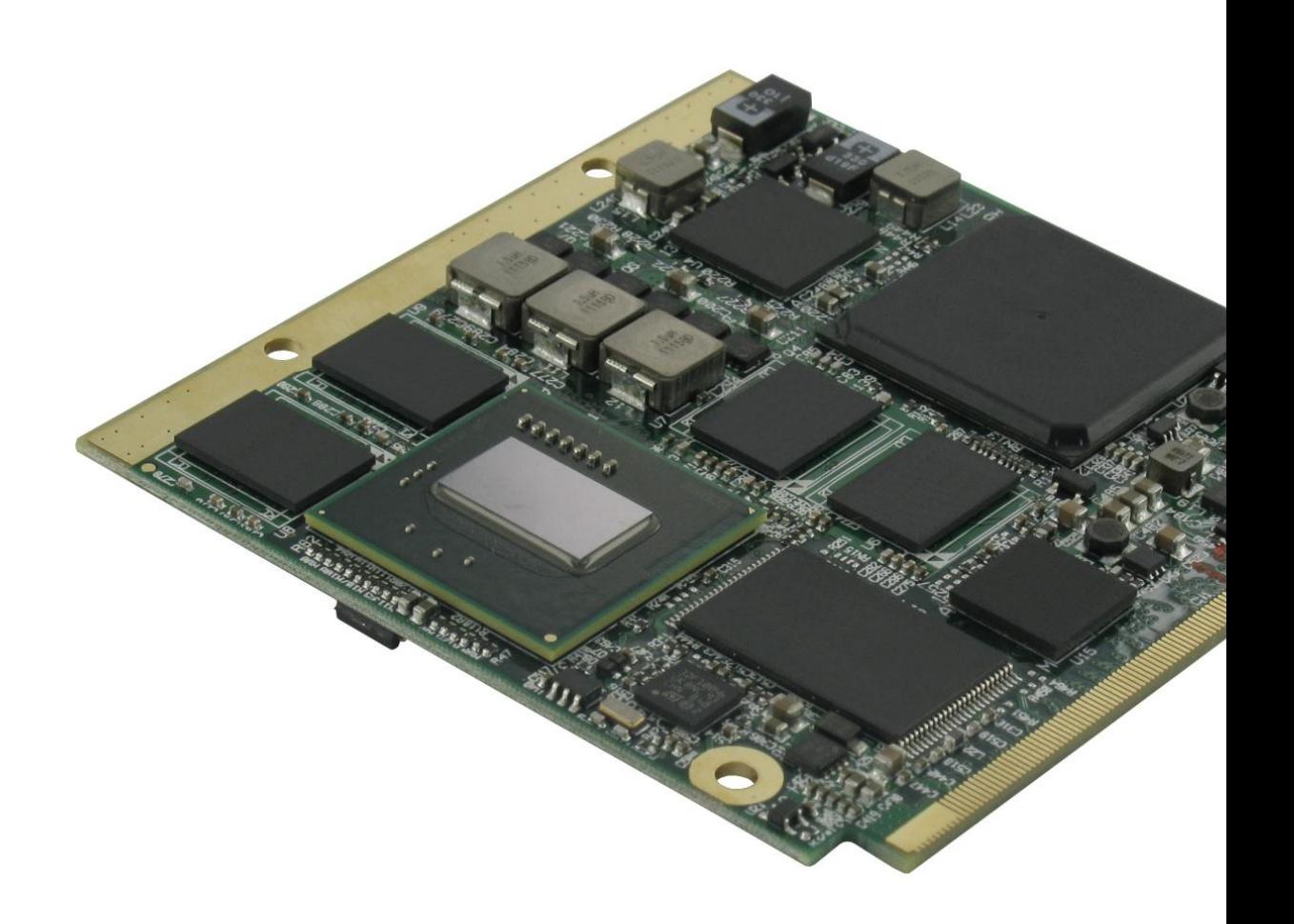

Copyright © 2012 SECO s.r.l.

### QUADMO747-E6xx

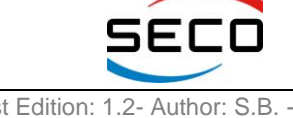

**User Manual** - Rev. First Edition: 1.0 - Last Edition: 1.2- Author: S.B. - Reviewed by G.M.

### <span id="page-14-0"></span>**3.1 Connectors overview**

According to Qseven® specifications, all interfaces to the board are available through a single card edge connector.

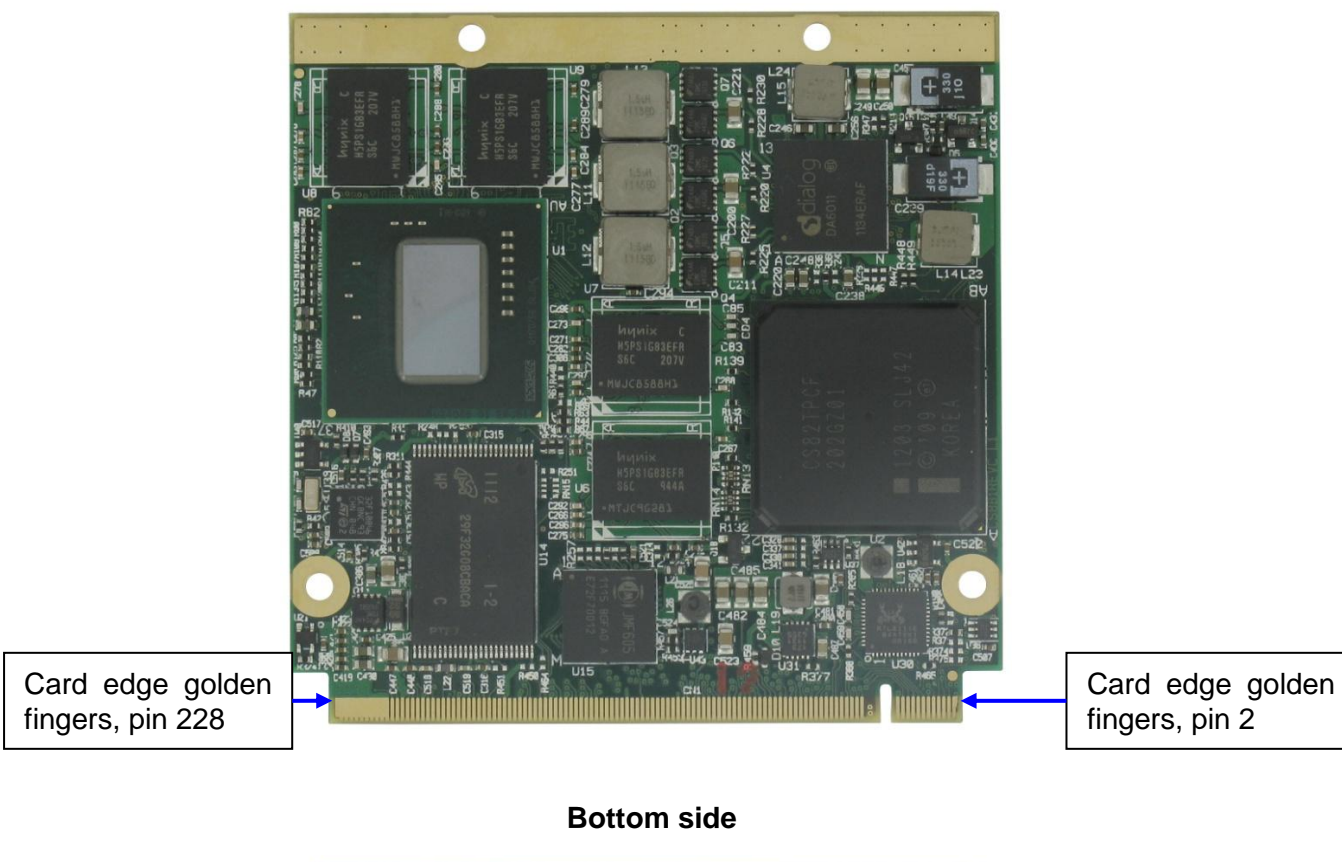

#### **Top side**

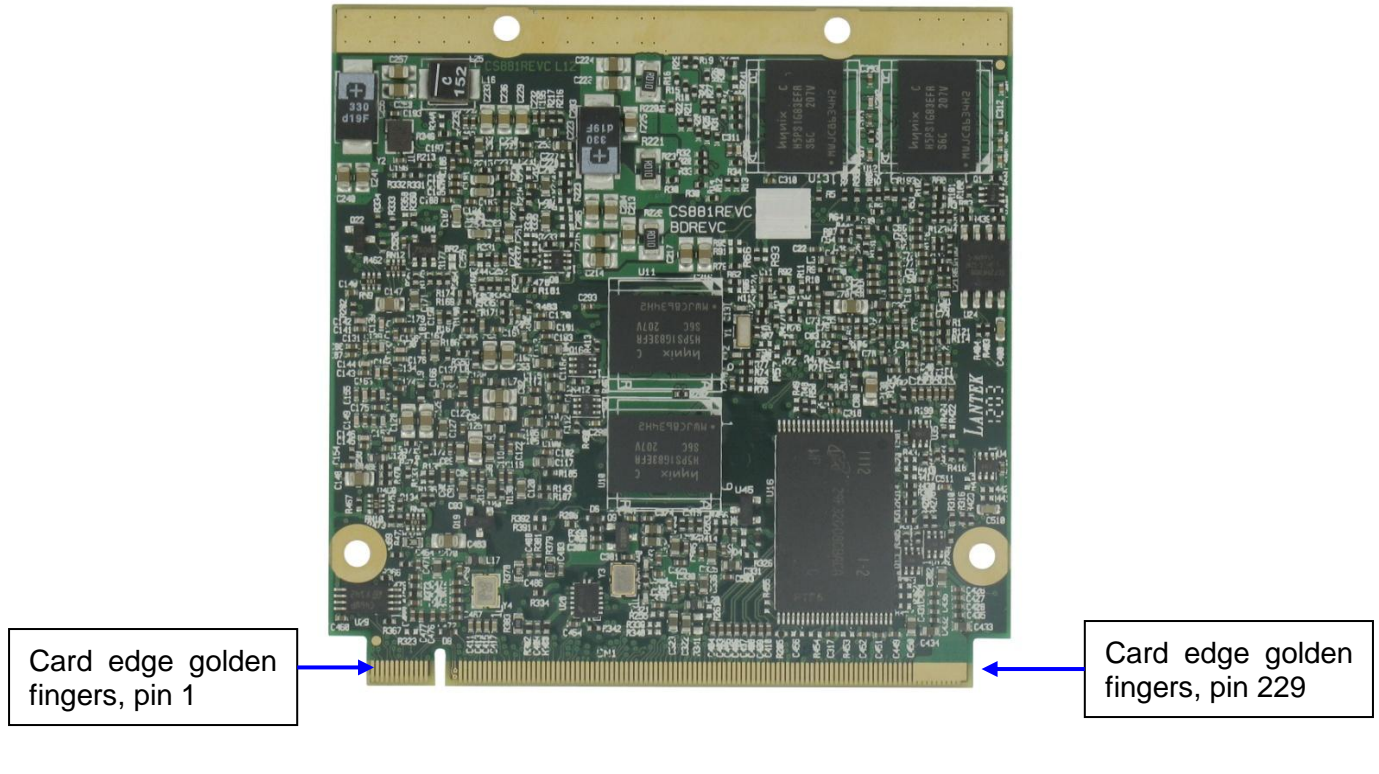

Copyright © 2012 SECO s.r.l.

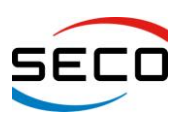

# <span id="page-15-0"></span>**3.2 Connectors description**

# **3.2.1 Qseven® Connector**

According to Qseven® specifications, all interface signals are reported on the card edge connector, which is a 230-pin Card Edge that can be inserted into standard MXM connectors, as described in Qseven® specifications.

Not all signals contemplated in Qseven® standard are implemented on MXM connector, due to the functionalities really implemented on Quadmo747-E6xx CPU module. Therefore, please refer to the following table for a list of effective signals reported on MXM connector.

For accurate signals description, please consult Qseven<sup>®</sup> specifications.

NOTE: Even pins are available on top side of CPU board; odd pins are available on bottom side of CPU board. Please refer to board photos.

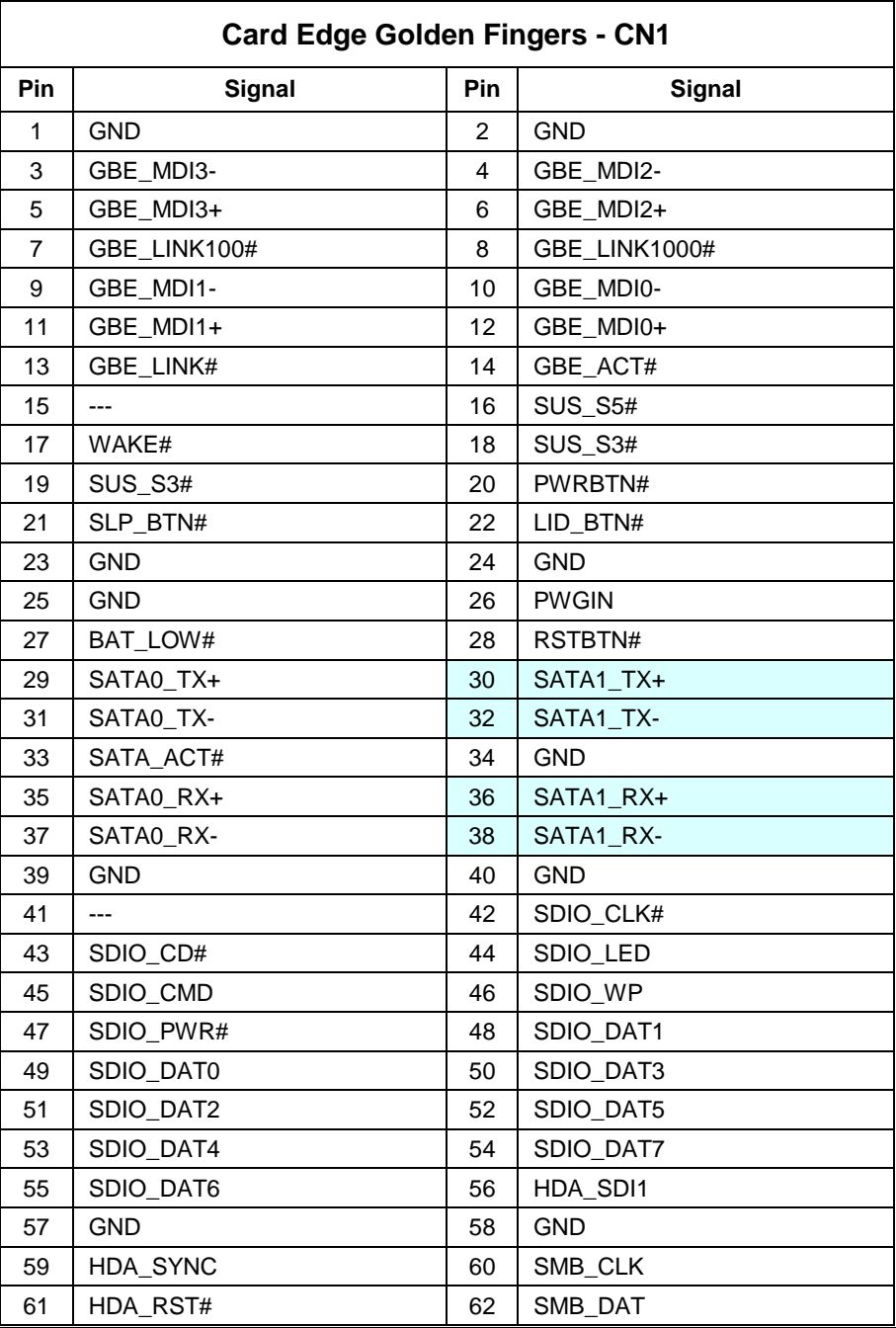

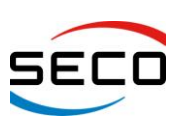

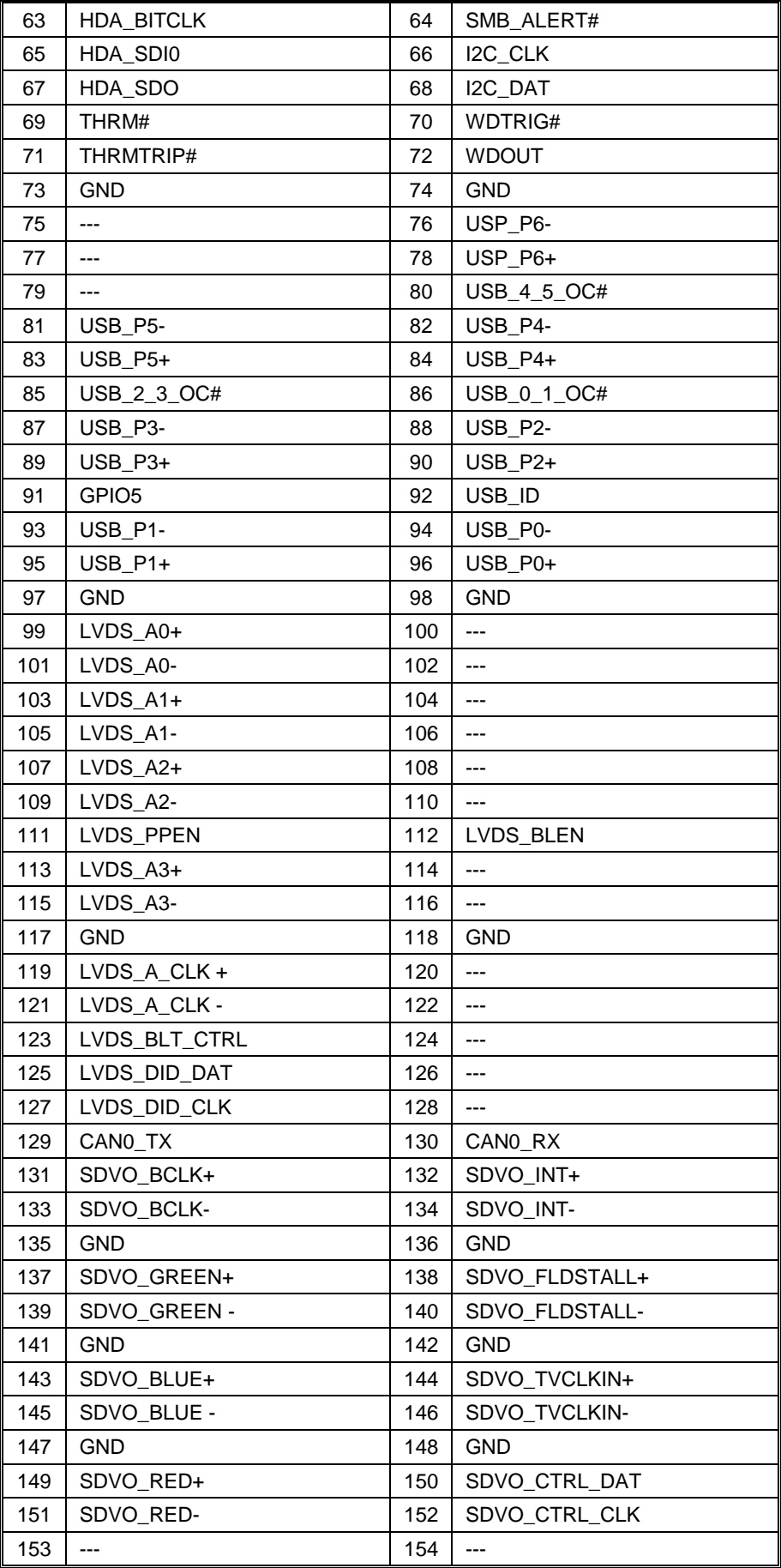

Copyright © 2012 SECO s.r.l.

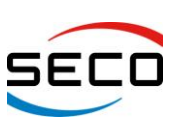

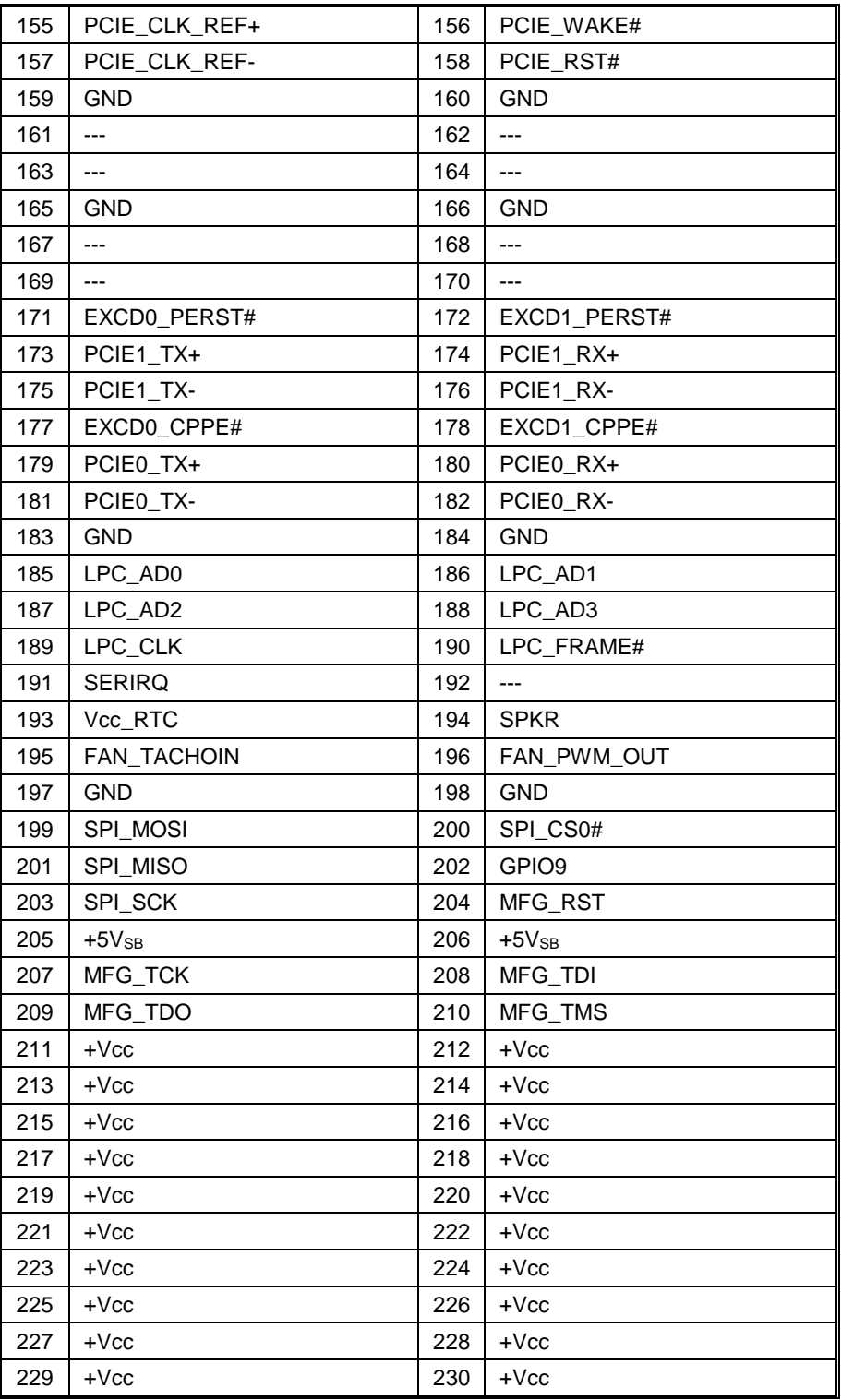

#### **3.2.2 Optional signals**

Depending on your Quadmo747-E6xx module, some of the signals indicated on the above table can be absent on the connector.

Signals related to SATA1 Channel will be present only in case Internal SATA Disk is not mounted

#### **S-ATA Signals**

Pin 30-32: SATA1\_TX+/-: S-ATA Transmit Differential Pair Pin 36-38: SATARX+/-: S-ATA Receive Differential Pair

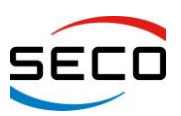

#### **3.2.3 Specific signals**

On Quadmo747-E6xx finger connector there are some signals that are not implemented in Qseven® Specifications rel.1.20, but that don't interfere with standard Carrier Boards.

The following signals differ from the standard:

#### **GPIO signals**

Pin 91: GPIO5, General purpose I/O Pin 202: GPIO9, General purpose I/O

These signals are related to Intel® PCH EG20T General Purpose I/O pins GPIO#5 and GPIO#9, and are carried, respectively, on pins dedicated to USB CC and SPI\_CS1# signals.

Since these signals are general purpose Input/Outputs, software programmable, they don't cause any kind of incompatibilities with standard Qseven<sup>®</sup> Rel1.20 compliant Carrier boards.

#### **HD Audio Serial Data In 1 signal**

Pin 56: HDA\_SDI1: HD Audio Serial Data In 1 signal

Intel<sup>®</sup> Atom<sup>™</sup> E6xx series processors have two serial data inputs, while Qseven<sup>®</sup> specifications contemplate only one SDI signal.

For this reason, in order not to lose the second Serial Data Input offered by the CPU, related signal has been carried out on pin 56, that for Qseven<sup>®</sup> Specifications is define as a Reserved Pin.

Standard Carrier Boards that leave pin 56 not connected, can be used without problem also with Quadmo747-E6xx board.

#### **3.2.4 Considerations about USB signals**

According to Qseven<sup>®</sup> specification, USB port #1 can be optionally used as a USB client or Host port.

Configuration of this port should be made using USB ID pin: If the signal is detected as being 'high active', USB Port#1 must be configured as USB Client.

Intel<sup>®</sup> Platform Controller Hub doesn't have programmable Host/Client USB ports; instead, it makes available 6 x USB 2.0 Host ports and one (fixed) USB Client port.

For this reason, on Quadmo747-E6xx has been used an USB switch.

When USB\_ID is detected high, then USB Client signals will be available on USB\_P1+/- pins, and USB Port#1 of Intel<sup>®</sup> PCH EG20T will be available on USB\_P6+/- pins.

When USB\_ID is detected low, then USB Client signals are not carried to golden finger connector, and USB Port#1 of Intel® PCH EG20T will be available on USB\_P1+/- pins.

For this reason, please be aware that USB\_P6+/- signals (pin 76 and 78) will be connected only in case USB P1 port is used as a client, and USB ID is driven high according to Qseven<sup>®</sup> specifications.

# *Chapter 4. BIOS SETUP*

- **[Introduction](#page-20-0)**
- **[Basic CMOS Configuration](#page-21-0)**
- **[Advanced CMOS Configuration](#page-22-0)**
- **[Chipset Configuration](#page-24-0)**
- **[Power Management](#page-27-0)**
- **[I/O Mapping –](#page-29-0) IRQ**

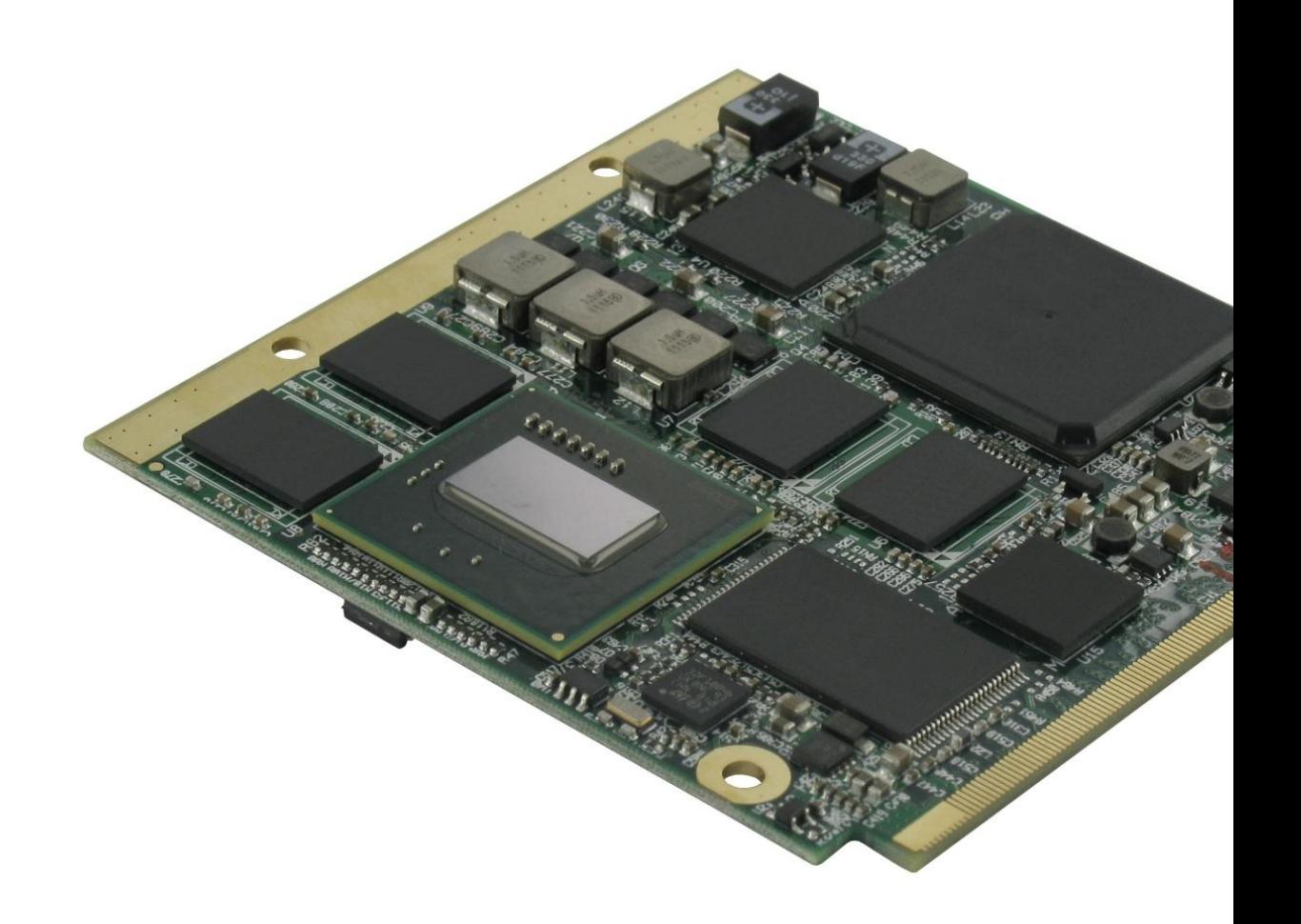

Copyright © 2012 SECO s.r.l.

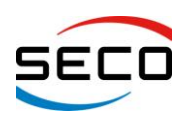

**User Manual** - Rev. First Edition: 1.0 - Last Edition: 1.2- Author: S.B. - Reviewed by G.M.

# <span id="page-20-0"></span>**4.1 Introduction**

There are some Quadmo747-E6xx parameters that are important to set after a first board optimisation, until a new change of hardware configuration.

It is possible to get this one using a user-friendly set-up that stores all parameters in an EEPROM: these data are retained also after the board power off.

The access to Setup can be obtained before the bootstrap by pressing *CTRL+ALT+ESC* or *DEL* keys.

Following this operation, it will appear the menu below:

SYSTEM BIOS SETUP - UTILITY VERSION 1.05 COPYRIGHT(C) 1995-2012 SECO s.r.1. ALL RIGHTS RESERVED

> BASIC CMOS CONFIGURATION ADVANCED CMOS CONFIGURATION CHIPSET CONFIGURATION POWER MANAGEMENT CHANGE SETUP PASSWORD RESET CMOS TO LAST KNOWN VALUES RESET CMOS TO FACTORY DEFAULT WRITE TO CMOS AND EXIT EXIT WITHOUT CHANGING CMOS

<RIGHT>/<UP>/<LEFT>/<DOWN>/^D/^E/^S/^X/<TAB>/<BACKSPACE>/<BACKTAB> TO SELECT  $\langle$ CR> TO OPEN MENU ITEM,  $\land$ Q/ $\langle$ ESC> TO EXIT WITHOUT SAVING

Selecting a menu item, it is necessary to use the up and down arrows, while to execute them user must press Enter. The same effect of selecting the last item can be obtained by pressing *ESC*.

First four items allow modifying setup parameters. They will be discussed more exhaustively in the following paragraphs.

Fifth item is used to change the password required to enter into the setup menu (factory default is a blank password, and it can be changed by the final user, in order to prevent unauthorised accesses to this part of the system).

Sixth item restores CMOS situation to last known good values before any parameter modification.

Seventh item resets CMOS parameters to standard values (factory default) that can be adjusted to most probable configuration in order to facilitate the system start in the case of unknown optimised parameters.

The last two items allow exiting from setup respectively updating or not updating the C-MOS RAM. It is important to remember that setup data are stored not only in a C-MOS, but also in an EEPROM.

#### QUADMO747-E6xx

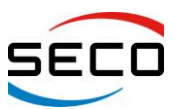

Page 22

**User Manual** - Rev. First Edition: 1.0 - Last Edition: 1.2- Author: S.B. - Reviewed by G.M.

# <span id="page-21-0"></span>**4.2 Basic CMOS Configuration**

Selecting this item, it appears a standard setup screen:

SYSTEM BIOS SETUP - BASIC CMOS CONFIGURATION COPYRIGHT(C) 1995-2012 SECO s.r.l. ALL RIGHTS RESERVED

Date (mnth day yr): Sep 13, 2012 Time ( $hh:mm:ss$ ) :  $16:00:15$ 

Base Memory kb  $\therefore$  640 Extended Memory kb: 1038208

> UP/DOWN/LEFT/RIGHT/<CR>/<TAB> TO SELECT  $\langle PQUP \rangle / \langle PQDWN \rangle$  OR +/- TO MODIFY <ESC> TO RETURN TO MAIN MENU

Date and Time fields can be modified choosing the right field with arrows keys, selecting the field with *Enter* or *Tab* and modifying the value with *PgUp*, *PgDn*, *+* and -.

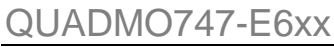

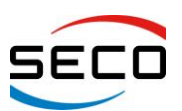

**User Manual** - Rev. First Edition: 1.0 - Last Edition: 1.2- Author: S.B. - Reviewed by G.M.

# <span id="page-22-0"></span>**4.3 Advanced CMOS Configuration**

After the selection of this choice, it will appear the following table:

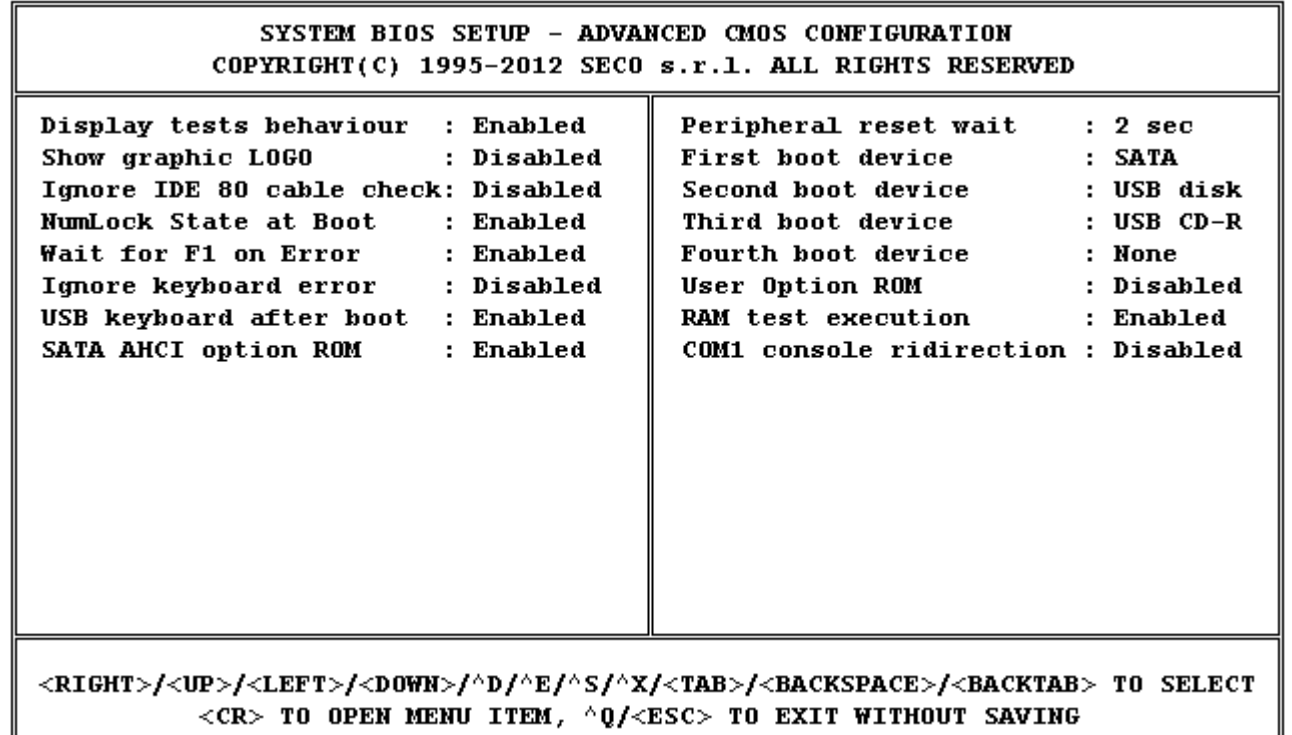

The selections above mentioned are just as an example, they can be different from default values.

Most fields allow two selections:

#### Disabled / Enabled

i.e., there is only the chance of enable or disable corresponding operations during the system boot.

#### **4.3.1 Display tests behaviour**

When "*Disabled*", it eliminates the message visualisation during initial test.

#### **4.3.2 Show Graphic Logo**

This option allows you to enable the visualisation of the graphic logo (a bitmap image 640x480 pixel in 16 colours) during the first steps of boot-up sequence. This image can be customised.

#### **4.3.3 Ignore IDE 80 cable check**

When this option is enabled, the system will not perform check of 80-poles cable for IDE Ultra-ATA 133 performances.

#### **4.3.4 NumLock State at Boot**

This option allows you to define the *NUMLOCK* state at Boot, delineating working mode of numeric keypad.

#### **4.3.5 Wait for F1 on error**

When "*Enabled*", in case of error during the boot phase, the system halts with the request to press F1 to continue.

#### **4.3.6 Ignore keyboard error**

When "*Enabled*", in case of keyboard error during the boot phase, the system proceeds with the normal boot sequence.

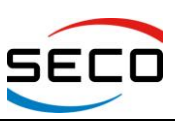

#### **4.3.7 USB Keyboard after boot**

During the boot, USB keyboard is always enabled. After this phase, the status of USB keyboard will depend from the settings of this menu item.

#### <span id="page-23-0"></span>**4.3.8 SATA AHCI Option ROM**

This option allows enabling or disabling AHCI SATA controller (needed both for internal Flash Disk and/or for external SATA Disk).

#### **4.3.9 Peripheral reset wait**

This option is very useful for the use of some peripherals, which requires more time after the startup before that they can grant the access. With this option it is possible to specify how much time must the system wait before to attempt an access to external peripherals, in order to allow their complete reset (possible choices are 0, 2, 4 or 8 seconds).

#### **4.3.10 First / Second / Third / Fourth boot device**

This option allows you to choose in which order the mass storage devices have to be searched for a valid O.S. for performing the system start-up. Possible choices for each entry are:

- NONE;  $\bullet$
- SATA0;  $\bullet$
- SATA1;
- USB CD-R;  $\bullet$
- USB disk.  $\bullet$
- Int. LAN  $\bullet$

Regarding SATA ports, please consider that SATA0 means external SATA Disks, while SATA1 can correspond to internal Flash Disk (if available) or second SATA channel, depending on configuration purchased.

Please also notice that it is not possible to perform the boot from external SATA CD-ROM drives. If you need to boot from CD-ROM, you need to use an USB CD-R.

NOTE FOR BOOT FROM LAN: if you need to boot from LAN, a special procedure to configure the system (Quadmo747-E6xx + Carrier board) properly is needed. Please contact SECO to have detailed information. Please also consider that you have to Disable SATA AHCI Option ROM (see par[.4.3.8\)](#page-23-0) if you want to boot from the Network.

#### **4.3.11 User Option ROM**

This option allows enabling or disabling any additional BIOS customised by the user, which allows additional features that wouldn't otherwise be implemented in Quadmo747-E6xx module.

#### **4.3.12 RAM test execution**

This option allows you to disable RAM test execution during boot phase, in order to allow a faster boot up of the system.

#### **4.3.13 COM1 console redirection**

When this option is enabled, all video output is redirected on an eventual serial port COM1 present on the Carrier Board. To work, this serial port must be set at standard address 3F8, IRQ4.

This video output can be read using programs like HyperTerminal or Putty, by setting the communication serial port with the following parameters:

115200bps, 8bit, No Parity, 1 bit stop, No Flow Control.

In case the character set is not visualised correctly, it is necessary:

- on HyperTerminal, in ASCII setup tab, please deselect "Wrap Lines that exceed terminal width" option;
- on Putty, set the "Character set translation on received data" to CP437.

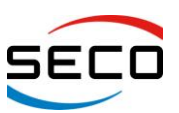

**User Manual** - Rev. First Edition: 1.0 - Last Edition: 1.2- Author: S.B. - Reviewed by G.M.

# <span id="page-24-0"></span>**4.4 Chipset Configuration**

After the selection of this submenu, it will appear the following table:

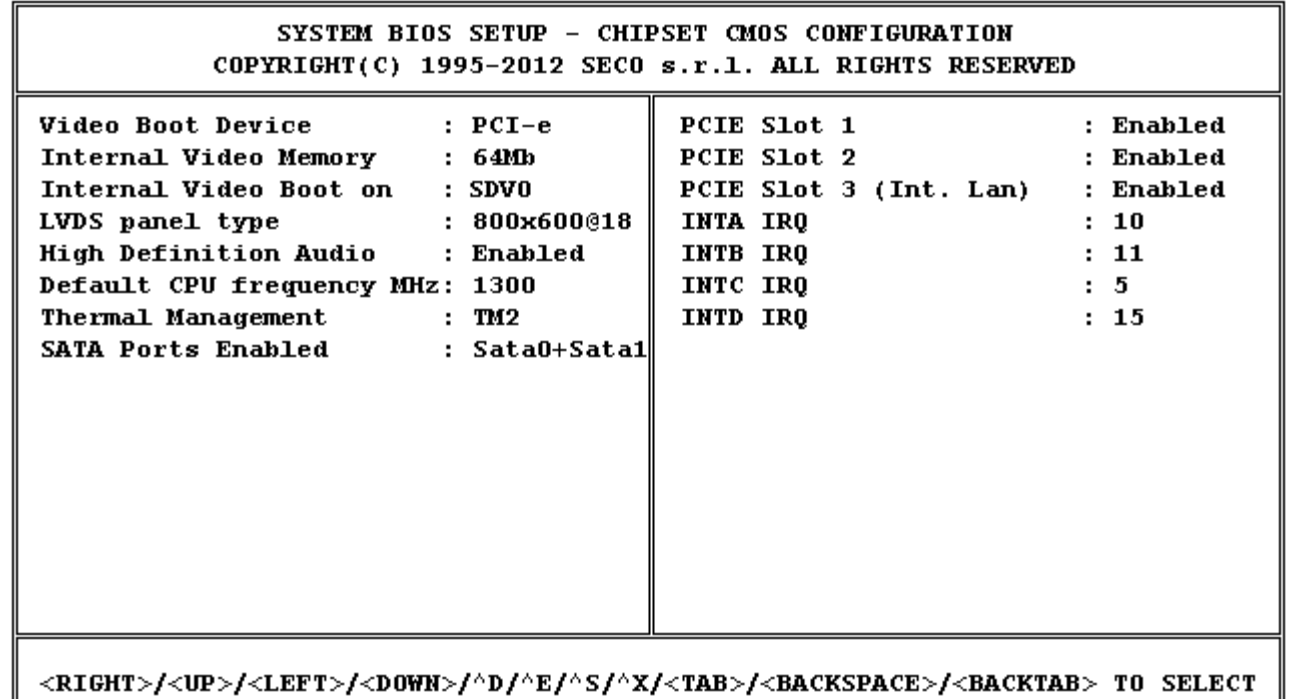

 $\langle$ CR> TO OPEN MENU ITEM,  $\land$ Q/ $\langle$ ESC> TO EXIT WITHOUT SAVING

The selections above shown are an example and they can be different from the default values.

#### **4.4.1 Video boot Device**

This option allows you to choose which the default video output at system boot is. Possible choices are:

- PCI-e;
- IGD (Internal Graphics Device)

Using this option is possible to set primary video output, if internal graphics card must be used or if primary video output must be directed to external video cards (placed on PCI-express bus).

In case IGD is selected, please refer to "Internal Video Boot on" menu item (see paragraph [4.4.3\)](#page-24-1).

#### **4.4.2 Internal Video Memory Mb**

This option allows to choose the memory window size reserved for internal graphic controller (possible choices are *OFF, 1 MB, 4MB, 8MB, 16MB, 32MB, 48MB or 64MB*). If there is installed in the system an additional graphic board, it is necessary to set this value to *OFF*.

#### <span id="page-24-1"></span>**4.4.3 Internal Video Boot on**

When Video Boot Device is set to IGD, this option allows to select which Quadmo747-E6xx board's video output must be enabled.

Possible choices are:

- SDVO
- LVDS
- SDVO + LVDS

Note: Quadmo747-E6xx board, like all standard Qseven<sup>®</sup> boards, has only two graphical interfaces: LVDS and SDVO. SDVO signals are usually converted, on the carrier board, into LVDS, TV, DVI or CRT format. Please check your carrier board's user manual to determine if you are going to use direct LVDS interface or (converted) SDVO interface.

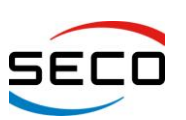

Please notice that using SDVO + LVDS configuration, then primary video output will be SDVO. This means that if you intend to use an LVDS display as a primary video, then, during system boot up, there will not be anything displayed on LVDS screen, until video drivers of installed O.S. becomes operating.

So, if both LVDS and SDVO output are needed, but it is necessary to display something on the LVDS panel during system boot up, then set "Internal Video boot on" to LVDS. O.S. video drivers will be able to manage the dual display in any case.

**NOTICE FOR WINDOWS 7 USERS:** a special notice must be done for users of Windows 7 O.S. that intends to use an LVDS display. In this case, it is important to check the design of the Carrier Board.

If on the Carrier board there is an EEPROM with the adequate EDID for the LVDS, then everything works fine.

In case the external EDID is not present, then Windows 7 will set the resolution to the first panel indicated inside the video driver (usually, 640x480), and it is not possible to change it. Therefore, in that case, it is necessary to build a custom video driver, by using Intel EMGD driver toolkit.

#### **4.4.4 LVDS Panel Type**

This option allows defining the resolution and the colour bit depth of video output for the connection of LCD displays (LFP). Possible choices are:

- 640 x 480@ 18
- $\bullet$  800 x 480 @ 18
- 800 x 600 @ 18
- $1024 \times 600 \text{ @ } 18$
- $1024 \times 768$  @ 18
- 1280 x 768 @ 18
- 1366 x 768 @ 18
- 640 x 480@ 24
- 800 x 480 @ 24
- $-800 \times 600 \text{ @ } 24$
- $1024 \times 600 \text{ @ } 24$
- $1024 \times 768 \text{ @ } 24$
- $1280 \times 768 \text{ @ } 24$
- $1366 \times 768 \text{ @ } 24$
- Custom

Custom resolution is a panel resolution that can be customised in Video BIOS. If not changed, this value corresponds to a resolution of 1280x800.

#### **4.4.5 High Definition Audio**

This option allows you to enable or disable select the HD audio interface coming out from Intel® Atom™ E6xx CPU.

#### **4.4.6 Default CPU frequency MHz**

It allows the selection of default operative frequency (MHz) to be used for the CPU. Since the frequency depends on the processor installed, it is not possible to state here the values that will be offered. CPU frequency, like Thermal management mode, can be varied even by the O.S., according to ACPI tables, CPU C-States and Speed Step management

#### **4.4.7 Thermal Management**

This option describes the kind of behaviour that the board must observe in case of processor overheating. Two different types of thermal management are possible, TM1 and TM2, as described in specifications of Intel® Atom™ E6xx processors.

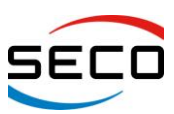

# **4.4.8 SATA Ports Enabled**

This option allows separated enabling of Sata ports. It is possible to enable only SATA port #0, only SATA Port #1 or both.

Please consider that SATA port#0 is the interface always carried out of Quadmo747-E6xx module, through the golden edge finger, while SATA port#1 can be carried out or used internally for the embedded Flash Disk.

#### **4.4.9 PCI Express Slot 1 / 2 / 3 (Int. Lan)**

This option allows you to enable or disable single slots of PCI Express Bus. Auto option will allow automatic enabling of PCI Express slots in case PCI-e peripherals are found.

Please consider that on PCI Express Slot 3 is placed the internal Gigabit Ethernet Controller. Therefore, disabling PCI Express Slot 3 will result in disabling the Gigabit Ethernet Interface.

#### **4.4.10 INTA IRQ**

This option allows choosing which IRQ has to be assigned to PCI INTA# line (possibilities are IRQ 3, 4, 5, 6, 7, 10, 11, 12, 14, 15 or NO). Please refer to par. [4.6.3](#page-30-0) for Quadmo747-E6xx board's internal devices INTx# assignment.

#### **4.4.11 INTB IRQ**

This option allows choosing which IRQ has to be assigned to PCI INTA# line (possibilities are IRQ 3, 4, 5, 6, 7, 10, 11, 12, 14, 15 or NO). Please refer to par. [4.6.3](#page-30-0) for Quadmo747-E6xx board's internal devices INTx# assignment.

#### **4.4.12 INTC IRQ**

This option allows choosing which IRQ has to be assigned to PCI INTA# line (possibilities are IRQ 3, 4, 5, 6, 7, 10, 11, 12, 14, 15 or NO). Please refer to par. [4.6.3](#page-30-0) for Quadmo747-E6xx board's internal devices INTx# assignment.

#### **4.4.13 INTD IRQ**

This option allows choosing which IRQ has to be assigned to PCI INTA# line (possibilities are IRQ 3, 4, 5, 6, 7, 10, 11, 12, 14, 15 or NO). Please refer to par. [4.6.3](#page-30-0) for Quadmo747-E6xx board's internal devices INTx# assignment.

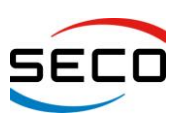

**User Manual** - Rev. First Edition: 1.0 - Last Edition: 1.2- Author: S.B. - Reviewed by G.M.

#### <span id="page-27-0"></span>**4.5 Power Management**

After the selection of this submenu, it will appear the following table:

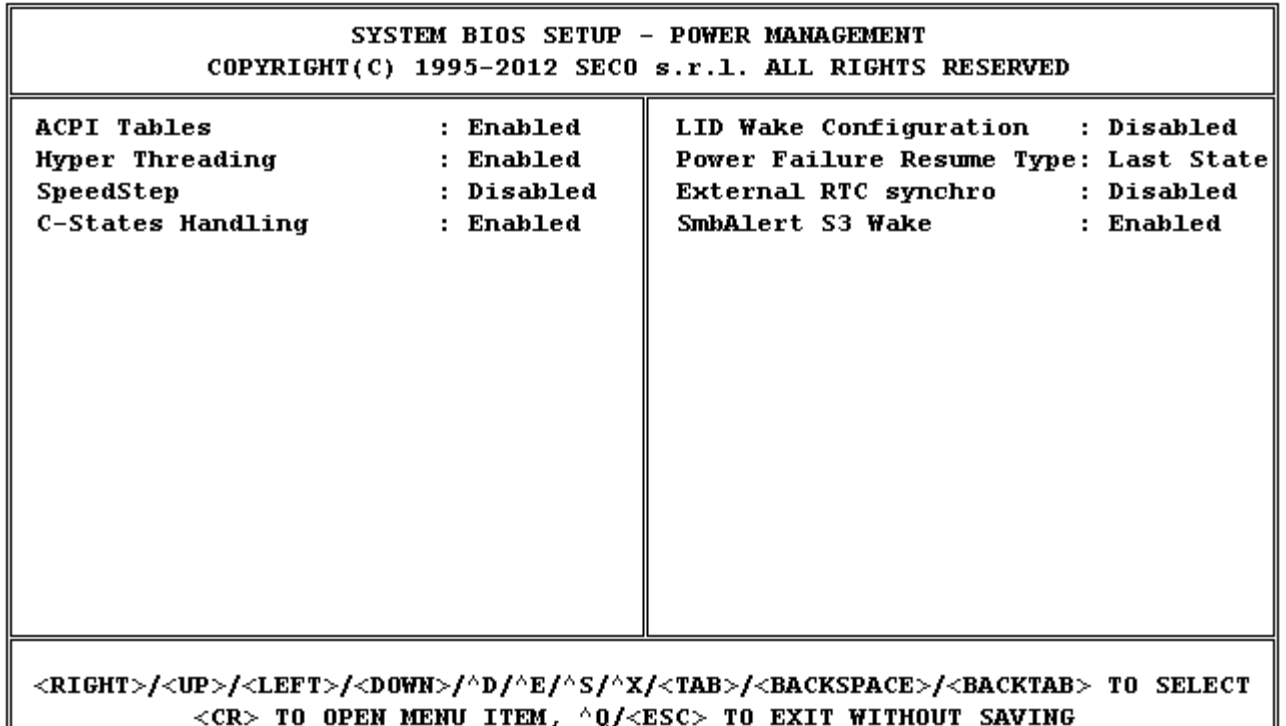

The selections above shown are an example and they can be different from the default values.

#### **4.5.1 ACPI tables**

This option allows enabling or disabling ACPI tables, used in power management from the Operative System to administrate different power states.

#### **4.5.2 Hyper Threading**

This feature has to be used to enable or disable HyperThreading capabilities of the CPU.

#### **4.5.3 SpeedStep**

This option allows you to enable or disable Speed Step functionality, i.e. the possibility for the board to vary CPU operative frequency, according to augmented or reduced workload, in order to decrease power consumption when the CPU is not idle.

#### **4.5.4 C-States Handling**

Use this option to enable or disable the handling of CPU's C-States from the O.S.

#### **4.5.5 LID wake configuration**

On notebook systems, it is typical that when the notebook is closed, the display is shut down and the system is in a Suspend state. By correctly setting this option, it is possible to specify if the system has to detect a closure event when Lid signal is at High or Low level.

#### **4.5.6 Power Failure Resume Type**

This option allows you to determine how the board must act after a power failure event: in case the option is "Always ON", the board will start every time the power supply is present; when the option is "Always OFF", the board will not start automatically when the power supply returns.

Finally, with Last State option, the board will remember its state before power failure event. In this way, when power supply returns, the board will start automatically if it was turned on, and will remain off if it was turned off.

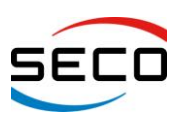

#### **4.5.7 External RTC Synchro**

Quadmo747-E6xx module has two different RTCs: the first one is integrated into the Intel® Atom E6xx CPU, while the second is programmed inside the embedded microcontroller.

Various O.S. can see just one RTC, so if this option is disabled, then date/time change made in the O.S. will result only in update of internal RTC.

When this option is enabled, then every 8 seconds an SMI will provide to synchronize the external RTC to the internal one.

By entering the setup the synchronisation will be made every 64 ms, independently of the status of this option.

Using an OS with ACPI, independently of the status of this option, each time the system enters S3, S4 or S5 status, then intenral and external RTC will be synchronised.

#### **4.5.8 SmbAlert S3 Wake**

When enabled, the system will wake from Suspend to Ram (S3) state also with the assertion of the SMB ALERT# signal.

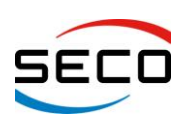

**User Manual** - Rev. First Edition: 1.0 - Last Edition: 1.2- Author: S.B. - Reviewed by G.M.

# <span id="page-29-0"></span>**4.6 I/O Mapping – IRQ**

#### **4.6.1 ISA Addressing**

On conventional ISA bus, addressing space ranges from 00 Hex to 3FF Hex: some of these I/O addresses are occupied by system resources; therefore they cannot be used for direct I/O access.

Please notice, however, that free I/O addresses can change, since PCI dynamical allocation can occupy some of the spaces that are left from BIOS settings. Disabling, via BIOS, some resources can also free some I/O addresses. Finally, additional I/O addresses can be occupied by nonstandard devices placed on the Carrier Board of Quadmo747-E6xx module.

Therefore, for an exhaustive list of I/O addresses used, it is better to look into your O.S. Device Manager, to see what addresses are effectively free.

Here following, however, there is a list of addresses usually occupied for system resources.

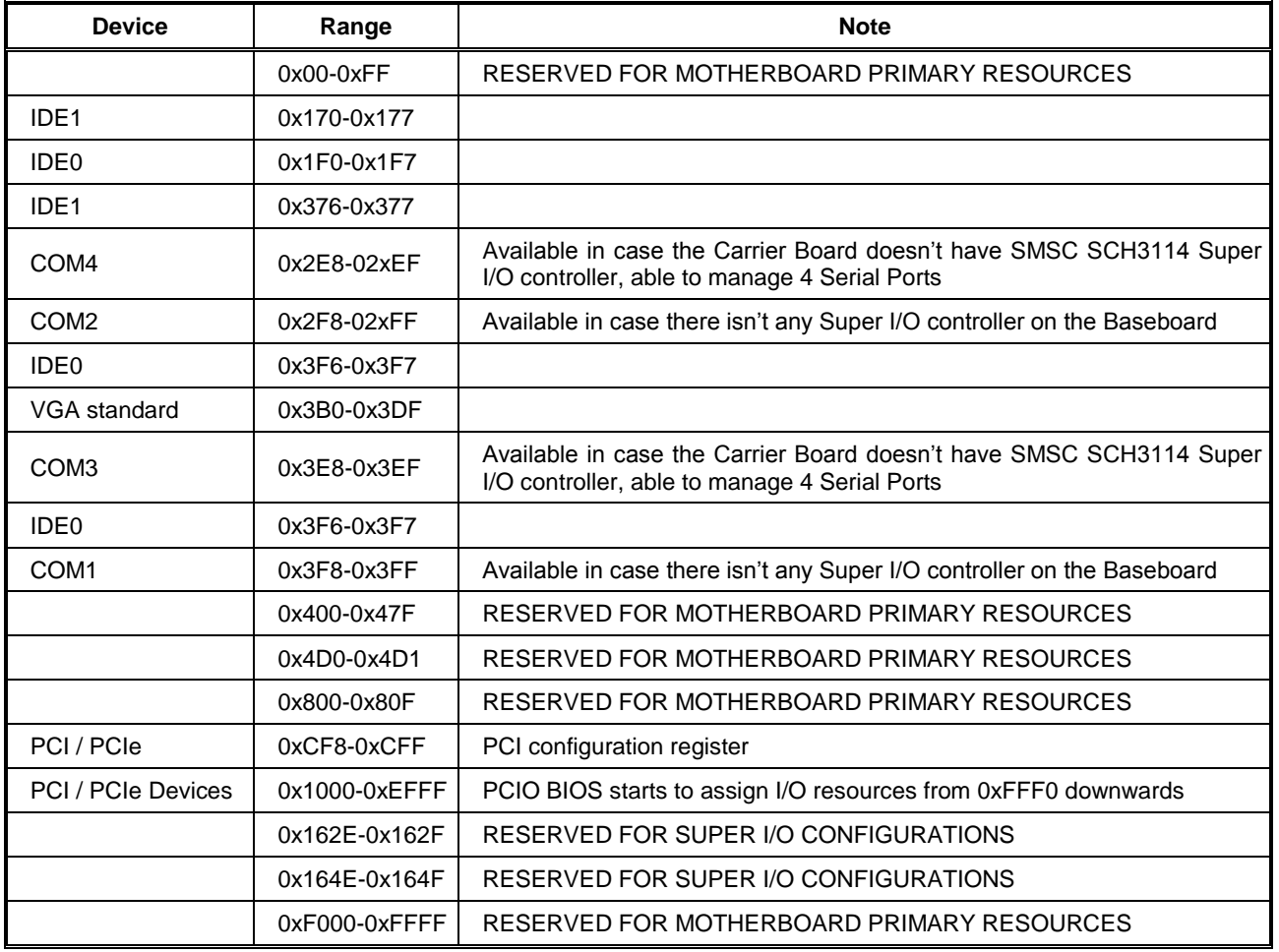

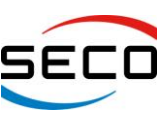

# **4.6.2 IRQ Mapping**

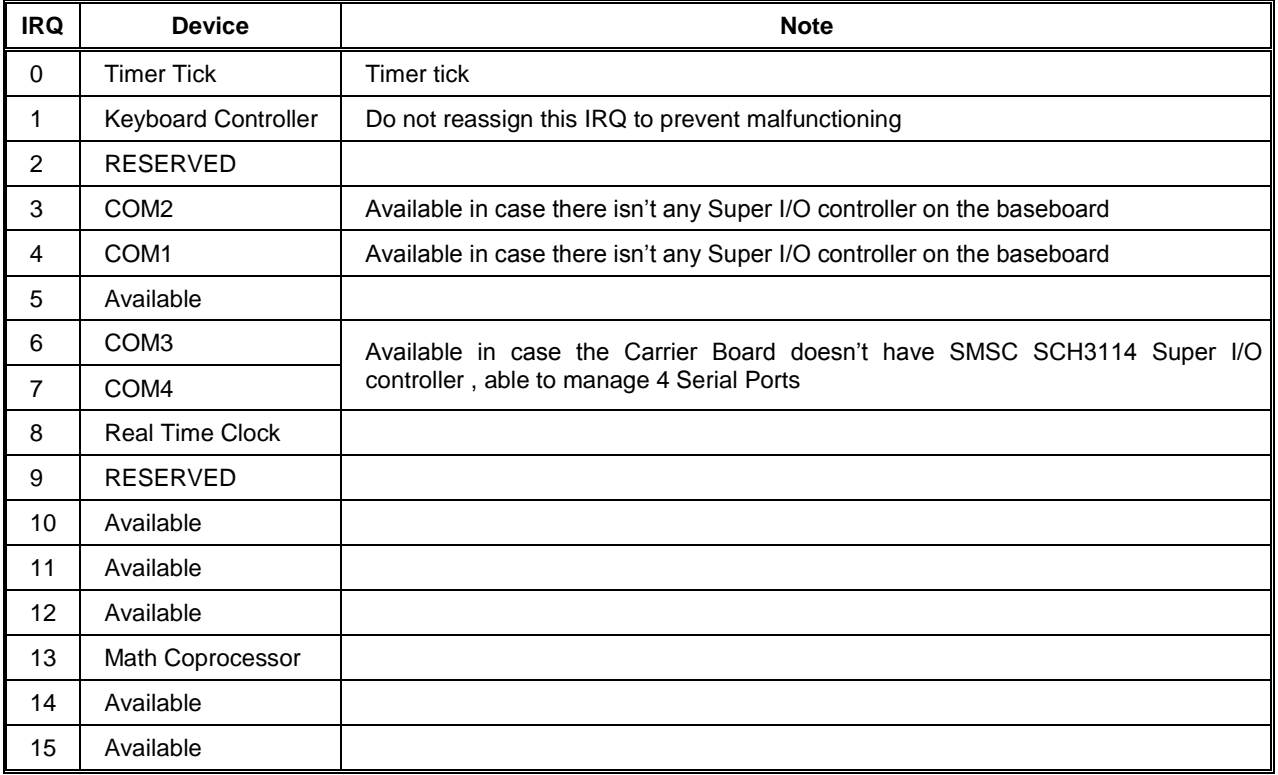

#### <span id="page-30-0"></span>**4.6.3 INTx# Devices assignment**

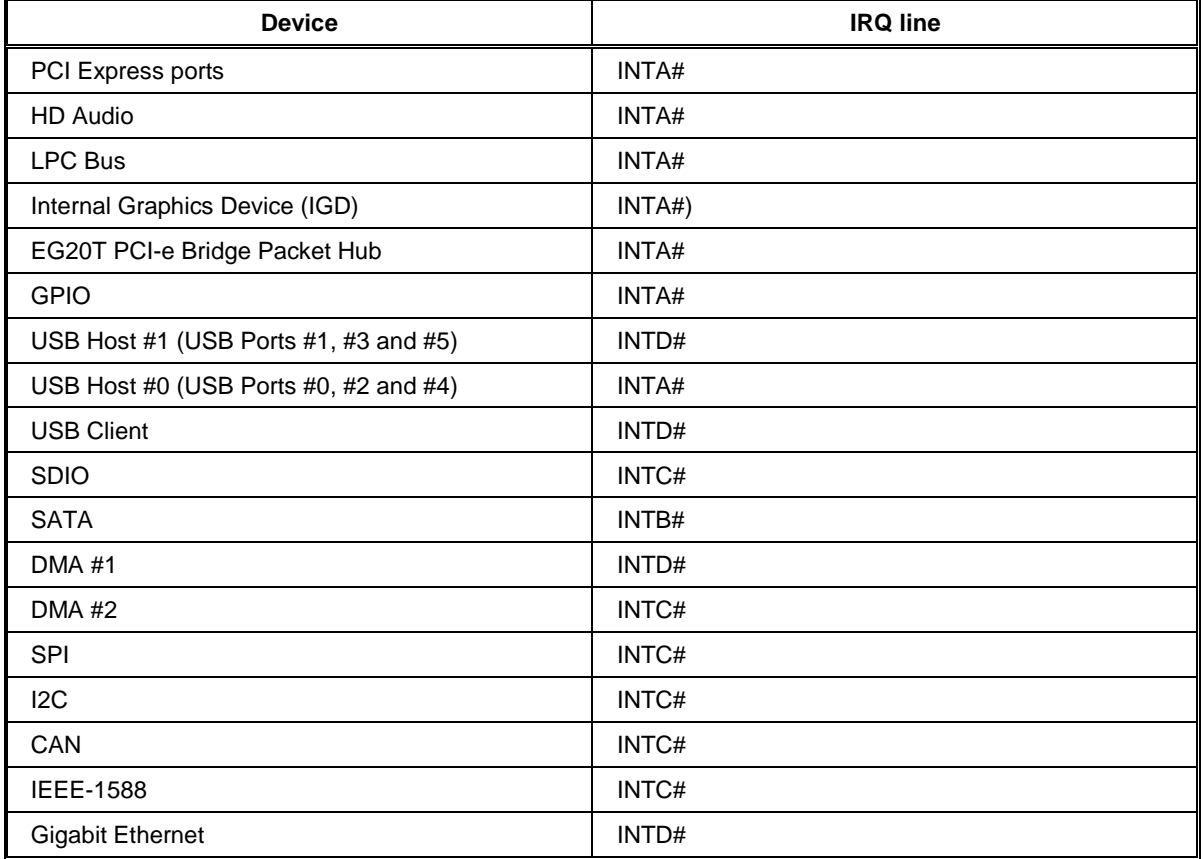

# *Appendix A Thermal Design*

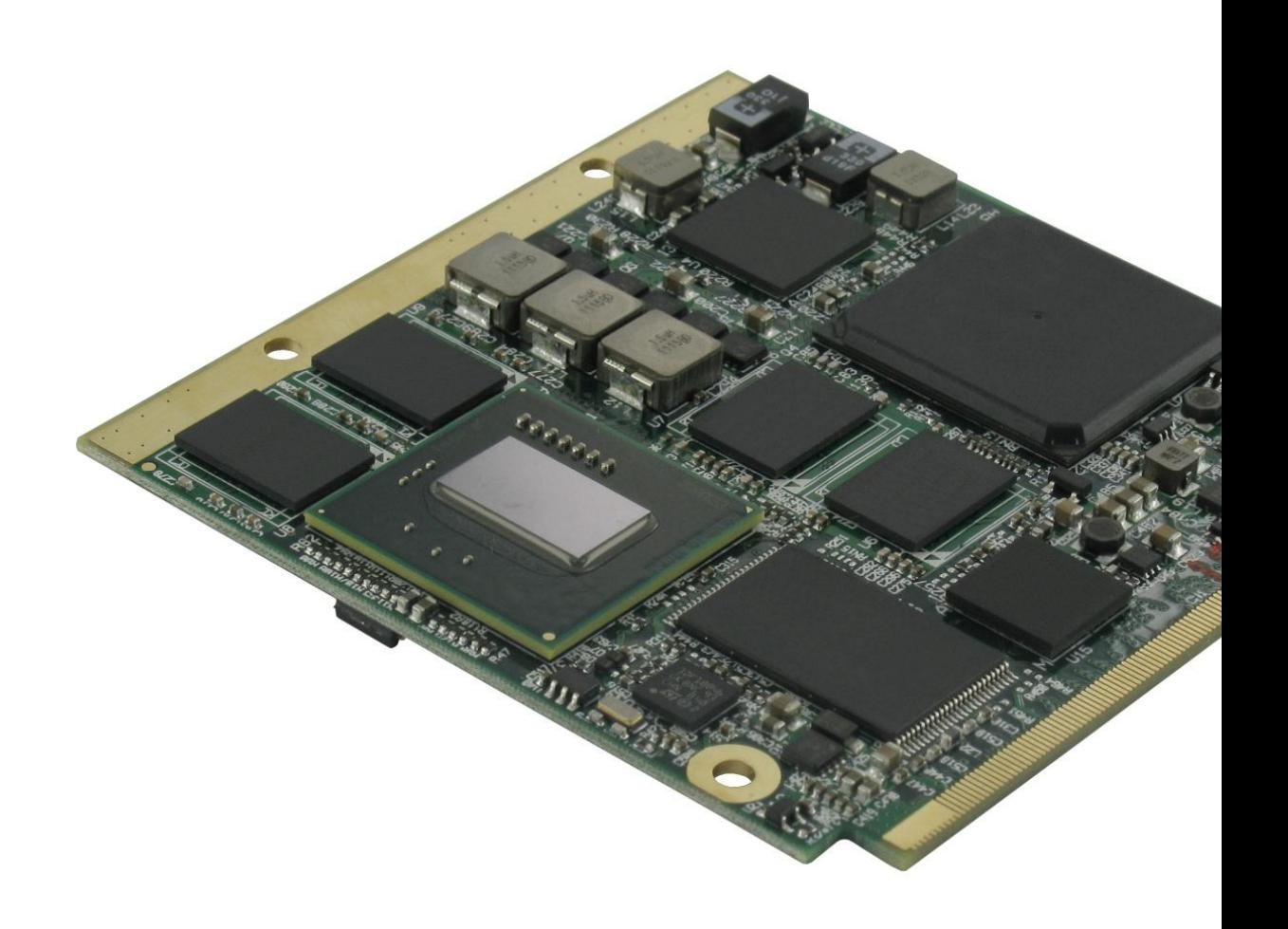

Copyright © 2012 SECO s.r.l.

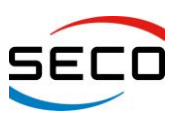

A factor that has to be kept in very high consideration is the thermal design of your system.

Highly integrated modules, like Quadmo747-E6xx module, allow the user to achieve very good performances in a very small space, therefore allowing systems minimisation. On the counterpart, minimisation of IC's and the rise of operative frequencies of CPU's generate a big amount of heat, that need to be dissipated to prevent system hang-off or faults.

Therefore, it is necessary to study correctly the heat dissipation in your system.

To optimise the dissipation using a board like Quadmo747-E6xx, it is a good idea to use a metallic heatspreader, which contacts directly heat-generating surfaces like the CPU core and the chipset core. Quadmo747-E6xx module, according to Qseven<sup>®</sup> specifications, have also a metallized strip free of components both on top and bottom side of the module, opposite to card edge golden finger, that should go in direct contact with the heatspreader, to increment the surface used for thermal exchange.

The heatspreader needs to be thermally coupled to the heat generating surfaces using a thermal gap pad, which will optimise the heat exchange between the device and the heatspreader.

The heatspreader, however, acts only a surface that distributes uniformly the heat generated on the board, and could be not sufficient to cool enough the system. Therefore, it is necessary to study carefully the thermal dissipation of your system, and use, if necessary, other additional thermal solutions, like heatsinks, fans, heatpipes…

SECO can provide for standard heatspreaders to use in conjunction to Quadmo747-E6xx module. Please remember, however, that usually these heatspreaders do not represent the complete thermal dissipation solution for your system.

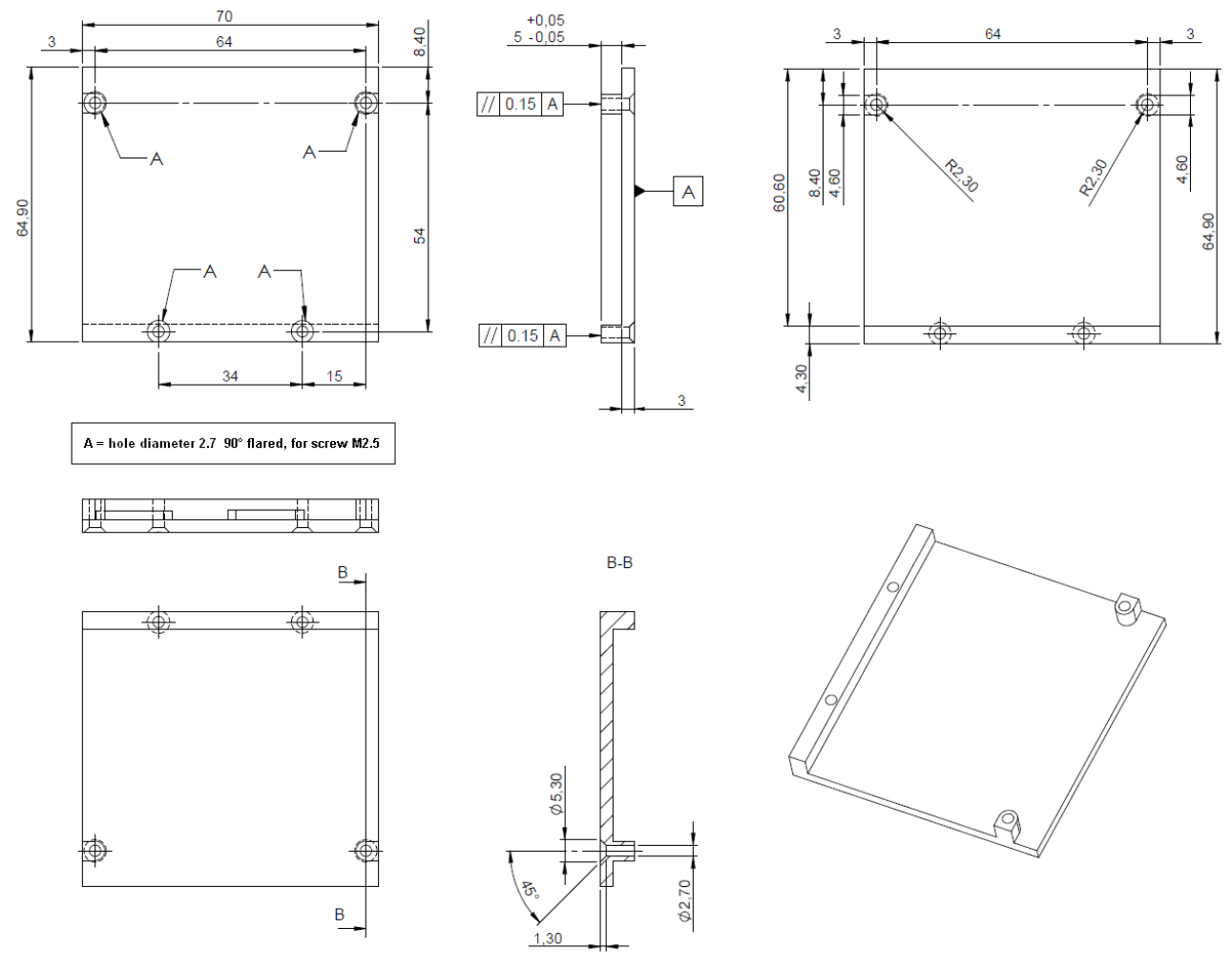

**Heatspreader dimensions and standoff**

Copyright © 2012 SECO s.r.l.

JADMO747-F6xx

#### QUADMO747-E6xx

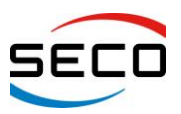

**User Manual** - Rev. First Edition: 1.0 - Last Edition: 1.2- Author: S.B. - Reviewed by G.M.

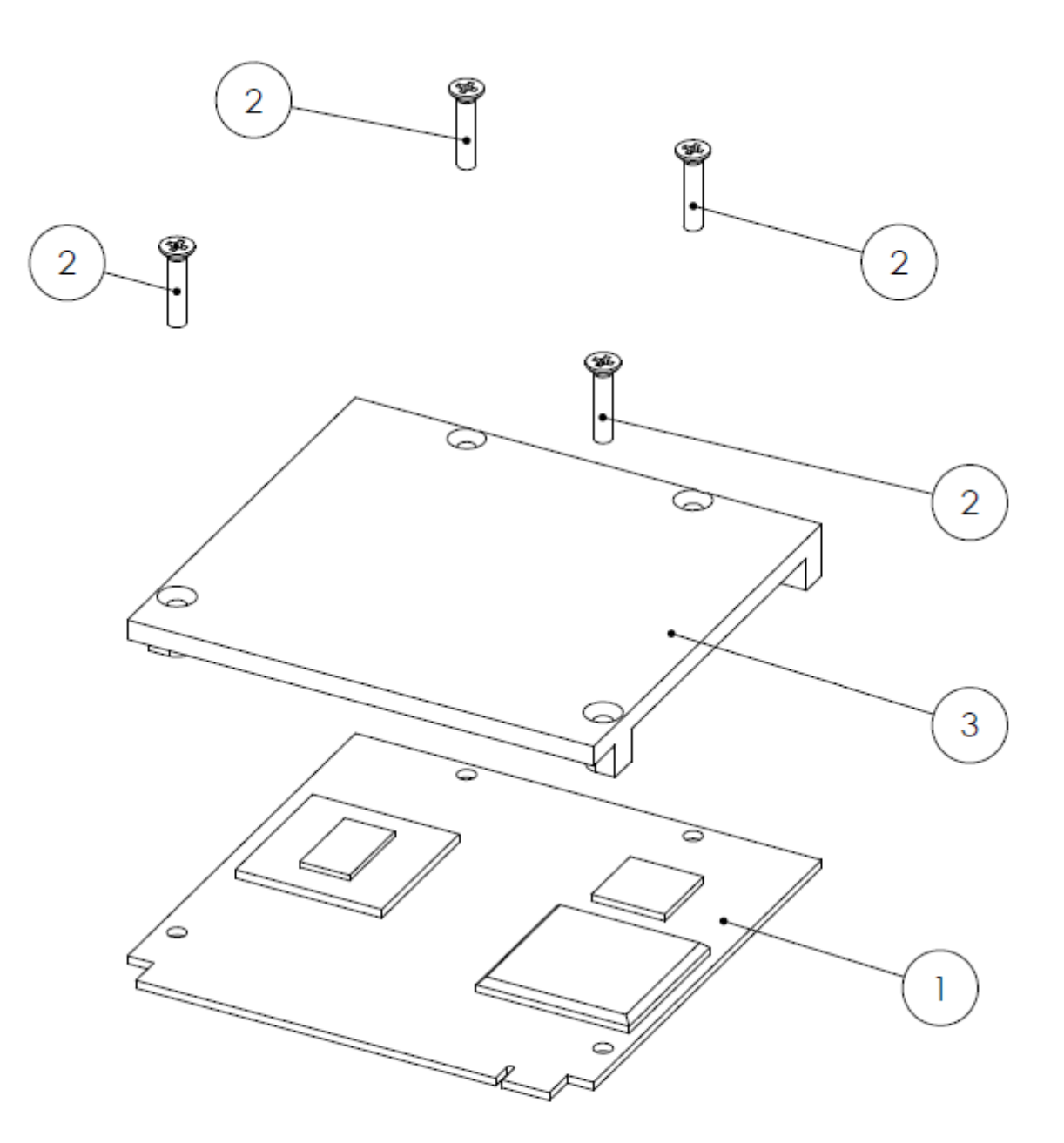

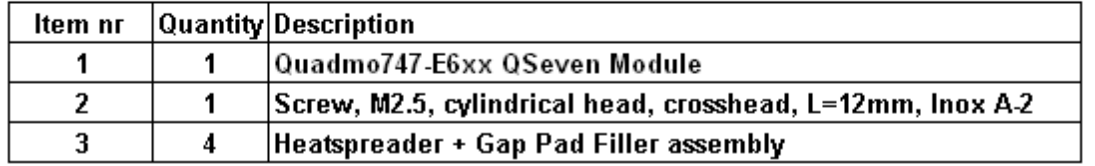

#### **Heatspreader + Quadmo747-E6xx module assembly**

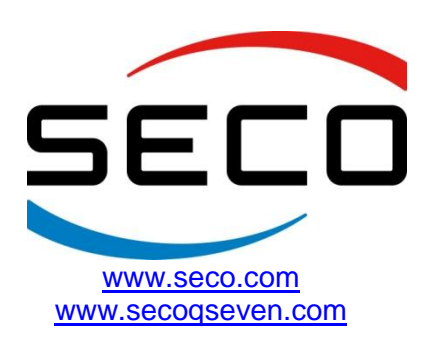

Copyright © 2012 SECO s.r.l.